## **Schriftlicher Unterrichtsentwurf am Arbeitsbereich Didaktik der Informatik der WWU Münster[1](#page-0-0)**

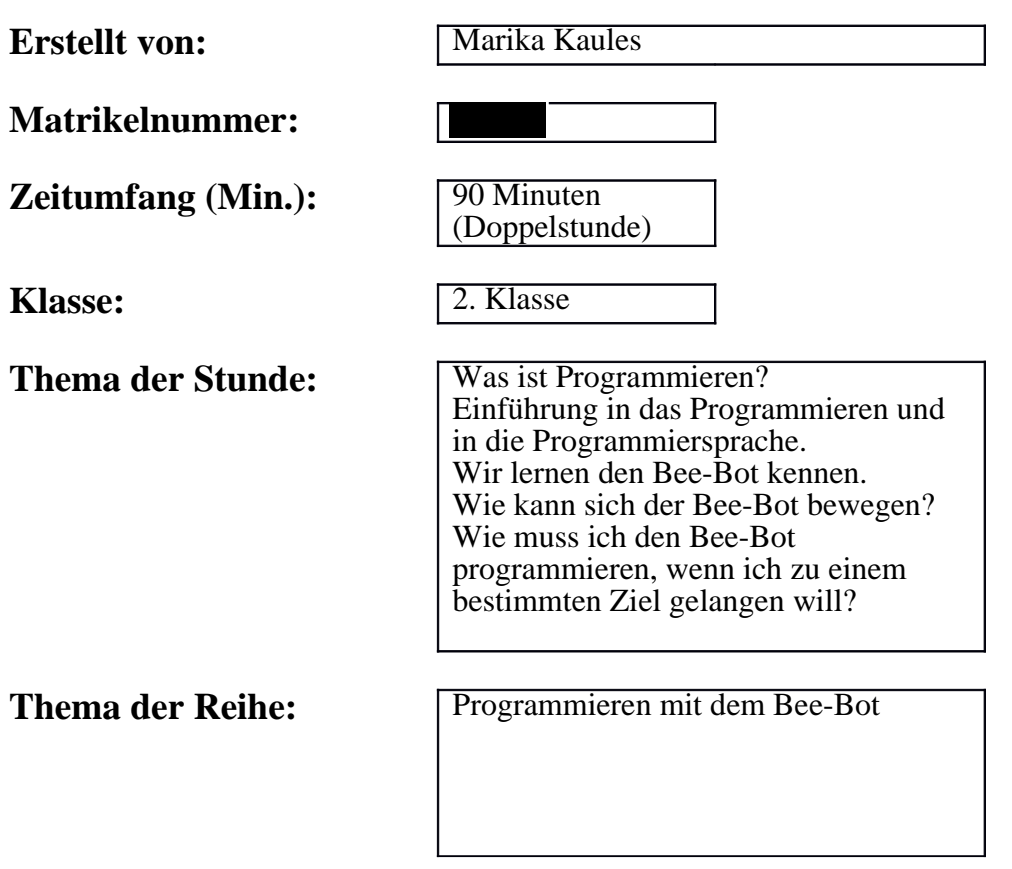

<span id="page-0-0"></span><sup>1</sup>Diese Vorlage basiert auf dem Dokument Schriftliche Arbeit mit Kommentar (Stand 03/2013) des Zentrums für schulpraktische Lehrerausbildung Krefeld (ZfsL), Seminar für das Lehramt an Gymnasien und Gesamtschulen.

## Schriftliche Planung des Unterrichts

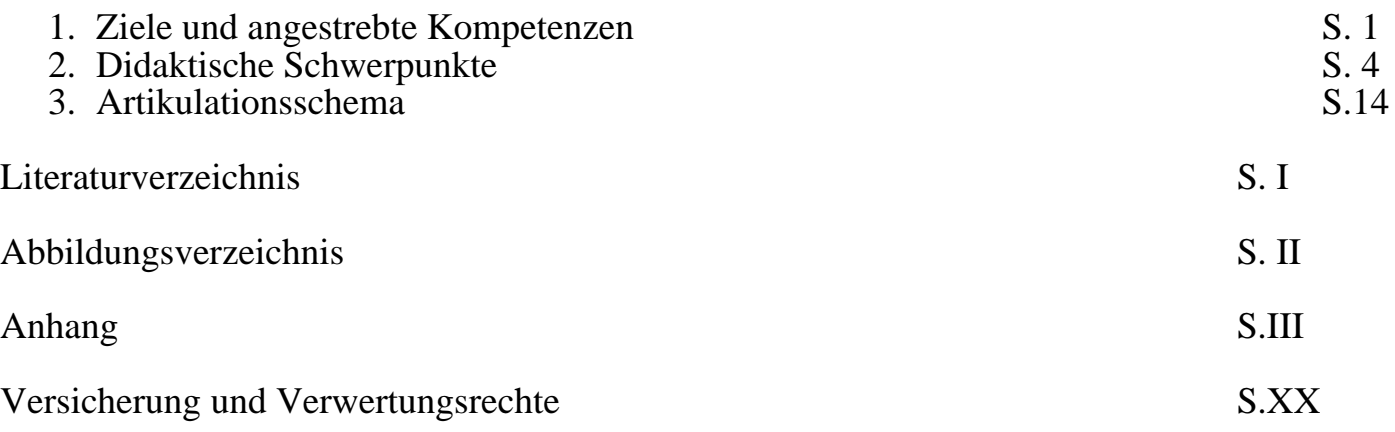

## **Schriftliche Planung des Unterrichts**

## **1. Ziele und angestrebte Kompetenzen**

#### **Ein Stundenziel/Kernanliegen mit Indikator:**

Die Schülerinnen und Schüler sollen mithilfe des Bodenroboters "Bee-Bot" das Programmieren sowie die Programmiersprache kennenlernen und anwenden können. Sie zeigen dies, indem sie selbst den Bee-Bot so programmieren und bewegen können, dass ein bestimmtes (Aufgaben-)Ziel erreicht wird.

#### **Drei bis fünf Teilziele mit Indikator:**

Die SuS sollen…

- erste Kompetenzen im Programmieren erlangen. Sie zeigen dies, indem sie mithilfe eines Mediums einfache Bewegungen und Befehle kennenlernen und ausführen können.

- die Programmiersprache kennenlernen und benutzen können. Sie zeigen dies, indem sie durch die Programmiersprache (Bewegungs-)Wege beschreiben können, um Aufgaben, Spiele und Geschichten aus dem Arbeitsbuch lösen zu können.

- Kompetenzen im Benutzen und Programmieren eines Bodenroboter "Bee-Bot" erlangen. Sie zeigen dies, indem sie unter Zuhilfenahme des Bee-Bots Aufgaben / Geschichten aus dem Arbeitsbuch lösen und dabei Fachwörter des Programmierens und der Programmiersprache verwenden können.

- ein Verständnis für die Relevanz der Eindeutigkeit eines Befehls entwickeln. Sie zeigen dies, indem sie eindeutige Befehle bei den Aufgabenbearbeitungen formulieren und verwenden. Dabei erkennen die Schülerinnen und Schüler außerdem, dass Roboter nicht selbstständig agieren, sondern lediglich Befehle ausführen, die ihnen in Form von Codes gesendet wurden.

- soziale Kompetenzen erweitern, indem sie das Themengebiet mit anderen Kindern der Klasse erkunden, mit ihnen kooperieren und gemeinsame Lösungen finden können.

#### **Hierdurch sollen folgende Kompetenzen laut Lehrplan gefördert werden:**

Im Lehrplan Mathematik für die Grundschule wird zwischen dem prozessbezogene und dem inhaltsbezogenen Bereich unterschieden. Während sich prozessbezogene Kompetenzen um eine lebendige Auseinandersetzung mit der Mathematik kümmern, orientieren sich inhaltsbezogene Kompetenzen an mathematischen Leitideen, die von fundamentaler Bedeutung sind.

Mit diesem Unterrichtsentwurf sollen im Rahmen des Prozessbezogenen Bereichs vor allem die Kompetenz des "Problemlösens/kreativ seins" gefördert werden, indem die Schülerinnen und Schüler Problemstellungen bearbeiten sollen, bei welchen sie Vermutungen bezüglich der richtigen Programmierung des "Bee-Bots" anstellen und anschließend ihre Vermutungen systematisch probieren, reflektieren, prüfen und gegebenenfalls modifizieren, sodass beim

gewünschten Ziel angelangt wird. [MSW08, S. 57] Außerdem werden verschiedene Lösungswege im Laufe der Unterrichtsstunde verglichen. In den Kompetenzerwartungen der Prozessbezogenen Kompetenz des "Problemlösens/kreativ seins" steht zudem, dass die Schülerinnen und Schüler Aufgaben und Fragestellungen erfinden und variieren können. [MSW08, S.59]

Darüber hinaus kann auch die Kompetenz des "Darstellens/Kommunizierens" angeführt werden. Hierbei werden eigene Denkprozesse oder Vorgehensweisen dargestellt und mit den anderen Schülerinnen und Schülern ausgetauscht. [MSW08, S. 58] Bei der Kommunikation über Sachverhalte, Aufgaben und Lösungen können bereits Fachbegriffe genannt werden. Durch die schriftliche Fixierung von Lösungsmöglichkeiten wird die Vorgehensweise nachvollziehbar dargestellt und Arbeitsergebnisse dokumentiert. Außerdem können die Lösungswege durch die schriftliche Fixierung reflektiert und überprüft werden. [MSW08, S.60]

Der Unterrichtsentwurf kann zudem ansatzweise in die Kompetenz des "Modellierens" eingeordnet werden, da die Schülerinnen und Schüler aus Sachsituationen und Sachaufgaben relevante Informationen entnehmen müssen, um eine Aufgabenstellung bearbeiten zu können. Diese Kompetenz wird jedoch nur in Ansätzen gefördert. [MSW08, S.59]

Im Rahmen der inhaltsbezogenen Kompetenzen soll mit diesem Unterrichtsentwurf der Inhaltsbereich "Raum und Form" gefördert werden. Dies geschieht, indem eine Raumorientierung und Raumvorstellung entwickelt wird. Die Schülerinnen und Schüler können sich nach mündlicher Anweisung im Raum orientieren (z.B. zwei Schritte nach rechts) und Wege zwischen konkreten der bildlich dargestellten Gegenständen beschreiben. [MSW08, S. 63] Darüber hinaus kann der inhaltsbezogene Bereich "Größen und Messen" mit dem Schwerpunkt der Sachsituationen benannt werden, da die Schülerinnen und Schüler zu einer Spielsituation Aufgabenstellungen formulieren und einen möglichen Lösungsweg dafür aufzeigen können. [MSW08, S. 66]

Dieser Unterrichtsentwurf kann darüber hinaus in die Bildungsstandards Informatik für den Primarbereich eingeordnet werden. Dieser wird ebenfalls zwischen einem Inhalts- und einem Prozessbereich unterschieden. Der prozessbezogen Kompetenz des "Kommunizierens und Kooperierens" wird durch den Unterrichtsentwurf besonders gefördert. [GI17, S.9] Dabei tauschen sich die Schülerinnen und Schüler ebenfalls über ihre eigenen Denkprozesse und Vorgehensweisen mit anderen aus und kommunizieren mit zunehmender Verwendung von fachgebundener Sprache dabei über informatische Gegenstände und Beziehungen. Besonders in Formen von Gruppen- oder Partnerarbeitsphasen findet eine Kooperation der Kinder untereinander bei der Die Kompetenz des "Darstellens und Interpretierens" findet sich auch in den Bildungsstandards Informatik für den Primarbereich wieder, bei welcher ebenfalls Vorgehensweisen nachvollziehbar dargestellt werden müssen. [GI17, S. 9]

Der Inhaltsbereich der Bildungsstandards Informatik für den Primarbereich unterscheidet sich inhaltlich stärker von dem des Lehrplans Mathematik für die Grundschule. Hier werden die Inhaltsbereiche in drei Dimensionen (Lebensweltbezug, Kompetenzen und Bezüge zur Informatik) dargestellt. [GI17, S. 9]

Der vorliegende Unterrichtsentwurf kann besonders in den Inhaltsbereich der "Sprachen und Automaten" eingeordnet werden. Automaten wie steuerbare Spielautos oder Smartphones stellen einen Lebensweltbezug im Leben der Kinder dar. Auch Bee-Bots sind programmierbare Bodenroboter, die zu Automaten zählen. Die Programmiersprache wird als Grundlage einer Mensch-Maschinen-Kommunikation verstanden, sodass eine erfolgreiche Kommunikation mit Automaten statt finden kann. [GI17, S. 10] Auch der Inhaltsbereich der "Informatiksysteme" kann im vorliegenden Unterrichtsentwurf eingeordnet werden. Die Schülerinnen und Schüler erfüllen besonders die Kompetenzerwartung am Ende der Schuleingangsphase über die Interaktion mit Informatiksystemen sowie das Wissen darüber, dass Informatiksysteme von Menschen entwickelte Anweisungen abarbeiten. [GI17, S.14]

## **2. Didaktische Schwerpunkte**

Der vorliegende Unterrichtsentwurf ist für eine zweite Klasse konzipiert. In der zweiten Klasse verfügen die Schülerinnen und Schüler bereits über ausreichende Leseund Schreibkompetenzen, sodass eine erfolgreichen Aufgabenbearbeitung erfolgen kann. Die Kinder haben noch keine Kenntnisse im Bereich der Programmierung, sodass ein erster Einblick in die Thematik mit den Bodenroboter Bee-Bot sinnvoll erscheint.

Der Unterrichtsentwurf soll eine zusammenhängende Doppelstunde füllen. Der erste Arbeitsbaustein wird somit in der ersten Stunde, der zweite Arbeitsbaustein in der zweiten Stunde bearbeitet. Die Pause zwischen beiden Stunden ermöglicht eine erneute Fokussierung und Konzentration auf den Unterrichtsinhalt der zweiten Stunde, sodass auch dann ein gewinnbringendes Arbeitsklima herrschen kann.

Die Klasse verfügt über eine sehr hohe Lernbereitschaft, da informatische Inhalte und das Arbeiten mit neuen Medien stets das Interesse wecken und die Lebenswelt der Kinder aufgegriffen wird, da digitale Medien und informatische Inhalte einen immer größeren Stellenwert im technisierten Alltag einnehmen.

Die Klasse kennt bereits die Methoden der Arbeits- und Sozialformen. Ihnen ist die Arbeitsform der (Tisch-)Gruppenarbeit und der Partnerarbeit bereits aus anderen Fächern bekannt, sodass da keine Schwierigkeiten auftreten werden. Partner- sowie Gruppenarbeiten fördern nicht nur die sozialen Kompetenzen der Kinder und das Klassenklima, sondern können auch in heterogenen Klassen sehr gewinnbringend sein, da Schwächere oft von Stärkeren profitieren. Darüber hinaus wird in der Klasse sehr oft im Sitz- oder Stuhlkreis gearbeitet, da dort ein intensiverer Kontakt mit dem Unterrichtsgegenstand ermöglicht wird und eine familiärere Lernatmosphäre herrschen kann. Die Tippkarten als Hilfsmittel sind der Klasse bereits als Methode aus den anderen Fächern bekannt. Diese dienen der inneren Differenzierung, sodass auch lernschwächere Kinder die Möglichkeit haben, selbstständig und effizient zu arbeiten. Es gibt zwei Arten von Tippkarten: Grüne und gelbe Tippkarten. Die grünen Tippkarten dienen als kleine Hilfestellungen. Es werden Denkanstöße und Lösungsansätze gegeben, damit eine weitere Erarbeitung durch das Kind erfolgen kann. Hilft dem Kind die grüne Tippkarte nicht weiter, kann es auf die gelbe Tippkarte zurückgreifen, wo die bkomplette Lösung aufbereitet wird. Dem Kind ist es mit der gelben Tippkarte somit möglich, die richtige Lösung visuell nachzuvollziehen. Als weiteres Hilfsmittel werden Befehlskarten eingesetzt, die in der Unterrichtsphase der Präsentation/Auswertung zur Visualisierung von Lösungsmöglichkeiten dienen sollen, um eine gewissen Transparenz zu schaffen und die präsentierten Lösungen der einzelnen Schülerinnen und Schüler für alle Nachvollziehbar zu machen. Beide Hilfsmittel werden nicht nur zur Unterstützung eingesetzt, sondern sollen auch Demotivationen durch Unverständnis oder Misserfolge vorbeugen.

**Lehr- und Lernausgangslage der SuS** der Programmierung haben, stellt dieser Unterrichtsentwurf einen Einstieg in die Thematik dar. Der Bee-Bot stellt eine einfache und vor allem spannende und handlungsorientierte Weise dar, erste Erfahrungen zum Programmieren eines Computers respektive Roboters zu machen. Kinder lernen mithilfe des Bodenroboters auf spielerische Art und Weise das Entwickeln von Strategien und Programmen, um den Bee-Bot zielgerecht bewegen zu können.

Da es sich in dieser Unterrichtseinheit um einen Einstieg in das Programmieren handelt, wird der Einstieg zunächst ohne den Bee-Bot durchgeführt. Durch ein Simulationsspiel mit verbundenen Augen soll den Schülerinnen und Schülern verdeutlicht werden, wie relevant präzise formulierte Befehl für den Computer oder Roboter sind, um diese auszuführen. Dabei werden die Kinder selbst zu Robotern und Programmierern/ Programmiererinnen. Nach anfänglichen Navigationsschwierigkeiten gibt die Lehrkraft einen eingeschränkten Wortschatz an Befehlen, sodass sie zu exakter Formulierung von Befehlen zwingt. Auf den Einsatz von englischer Sprache wird verzichtet, da es für Kinder der zweiten Klasse zu komplex wäre und Vorerfahrungen dahingehend nicht ausreichend wären.

Um einen effektiven Einsatz des Bee-Bots zu gewährleisten, wird vorerst das Programmieren an sich in einem ersten Arbeitsbaustein angeführt, um Grundlagen des Programmierens und der Programmiersprache zu vermitteln. Der erste Arbeitsbaustein startet zunächst mit einer selbst verfassten Definition zum Programmieren und zur Programmiersprache, welche ich an die Erklärungen des "Computing in the national curriculum. A guide for primary teachers" angelehnt habe [CAS13, S. 7]. In der formulierten Definition wird das Wort Algorithmus allerdings vermieden, da der Begriff für eine zweite Klasse zu komplex wäre. Das Programmieren wird hier als Aneinanderreihung von Befehlen an einen Computer definiert. Damit der Computer die Befehle nacheinander ausführen kann, wird die Verwendung einer Programmiersprache angeführt. Da laut den Bildungsstandards Informatik für die Grundschule erst nach Ende der 4. Klasse die Kompetenz einer Verwendung von Fachtermini erwartet wird, beschränkt sich der Unterrichtsentwurf auf wesentliche, aber schon recht anspruchsvolle Fachbegriffe wie Befehl, Programmieren, Programmiersprache, Code und Speicher, damit ein fachgerechtes Arbeiten mit dem Bee-Bot erfolgen kann. Die angeführten Fachwörter sollen daraufhin von den Kindern in eigenen Worten in ihr eigenes Detektiv-Wörterbuch geschrieben werden, um ein besseres Verständnis zu gewährleisten und eine Festigung der Fachwörter zu ermöglichen. In der Sicherungsphase der ersten Stunde werden die Fachwörter zusätzlich mit allen Kindern gemeinsam schriftlich fixiert und gut sichtbar im Klassenraum aufgehangen, um die Begriffe für alle Zugänglich zu machen, sodass sie in der weiteren Unterrichtsreihe verwendet werden können. Als Einstieg wird ein selbst erstelltes Beispiel einer Programmierung einer Biene gegeben, bei welchem die Kinder die Vorgehensweise des Programmierens unter Verwendung einer spezifischen Programmiersprache nachvollziehen können. Dieser Einstieg stellt die Grundlage zur weiteren Bearbeitung des Arbeitsheftes dar. Die Befehle,

**Begrenzte Sachanalyse des U. gegenstandes**

Seminar: Digitale Medien und informatische Bildung (DiMeIB) ~ SS 2017 ~ Dozenten: Marco Thomas und Alexander Best welche die Biene ausführt, sind auf der Seite aufgeführt. Hierbei wurden bereits be-

wusst Elemente der Programmiersprache des Bodenroboters Bee-Bot verwendet, um den Transfer von den anfangs theoretischen, ikonischen Darstellungen zu einem späteren praktischen, handlungsorientierten Umgang durch den Bee-Bot zu erleichtern. Somit muss keine vollständig neue Programmiersprache verwendet werden, wenn im zweiten Arbeitsbaustein mit dem Bee-Bot gearbeitet wird.

Im zweiten Schritt sollen die Schülerinnen und Schüler unter Verwendung der angeführten Programmiersprache die Biene selbst programmieren. Dabei sollen die Befehle wie im Beispiel notiert werden, damit die Lösungswege nachvollzogen werden können. Die schriftliche Fixierung der Befehle macht es erst möglich, Fehler zu entdecken, aus ihnen zu lernen und einen neuen Lösungsweg zu konstruieren. Beim Programmieren der Biene müssen die Schülerinnen und Schüler sich selbst Wege konstruieren und dabei eigene Strukturen und Techniken entwickeln, um die verschiedenen Aufgaben/Probleme zu lösen.

In der anschließenden Besprechung der Aufgabe im Sitzkreis dienen die Befehlskarten der Visualisierung des Codes, welche die Biene, später den Bee-Bot, steuert.

Bei erfolgreicher Bewältigung, Besprechung und Sicherung des ersten Bausteines wird der zweite Baustein bearbeitet. Hier wird handlungsorientiert mit dem Bee-Bot gearbeitet. Als Einstieg wird den Schülerinnen und Schülern die Möglichkeit gegeben, das neue Medium in ihren Tischgruppen selbst zu erkunden. Dies weckt forschende Neugierde bei den Kindern und erhöht die Motivation auf den Unterrichtsgegenstand. Durch (strukturelles) Ausprobieren und Entdecken werden die Funktionsweisen des Bodenroboters schnell und selbstständig erarbeitet. Im Arbeitsheft werden nach einer kurzen Definition des Mediums alle Tasten noch einmal kindgerecht aufgeführt, sodass ein Nachschlagen der Befehle und Funktionen jederzeit möglich ist. Es folgt die nächste Aufgabe, welche eine kurze Sachaufgabe darstellt. Angelehnt an die Kompetenzerwartungen des Lehrplans Mathematik im Bereich "Modellieren" müssen die Schülerinnen und Schüler zunächst wichtige Informationen zur Bearbeitung der Aufgabe erkennen, um diese erfolgreich bearbeiten zu können. [MSW08, S. 59] Der Bee-Bot muss im Anschluss so programmiert werden, dass er alle Läden der Stadt nacheinander besucht, die in der Aufgabenstellung angegeben sind. Zur inneren Differenzierung wird als freiwillige Knobelaufgabe ein 1-sekündiges Pausieren in jedem Laden gefordert. Die schriftliche Fixierung der gegebenen Befehle ermöglicht zudem wieder eine Überprüfung und eventuelle Modifizierung des Lösungsweges. Darüber hinaus erleichtert es eine spätere gemeinsame Auswertung der Ergebnisse im Sitzkreis. Der Spielplan wird für jede Tischgruppe zur Überprüfung der eigenen Ergebnisse bereitgestellt. Dabei muss darauf geachtet werden, dass die Kästchen der Schrittlänge des Bee-Bots (15x15cm) entsprechen.

Die Aufgaben beinhalten teilweise fächerübergreifende Inhalte aus dem Sachunterricht über die Biene, sodass die Thematisierung der Biene parallel im Sachunterricht erfolgen könnte. Am Ende des zweiten Bausteins ist ein QR-Code eingefügt, unter welchem die Kinder sich über die Biene informieren können, falls Interesse bestehen

Seminar: Digitale Medien und informatische Bildung (DiMeIB) ~ SS 2017 ~ Dozenten: Marco Thomas und Alexander Best sollte. Dort werden Begriffe aus den Aufgaben wie Fühler, Rüssel oder Nektar kindgerecht erläutert.

In Anlehnung an den Lehrplan Mathematik für die Grundschule soll als Hausaufgabe eine eigene Geschichte für Bee-Bots Ausflug in die Bienenstadt erstellt und anschließend zunächst schriftlich programmiert werden. Der Kreativität der Schülerinnen und Schüler ist hier keine Grenzen gesetzt, sodass eine erhöhte Motivation zur Bearbeitung der Hausaufgabe bestehen könnte. Nach Thomas Göttel dienen vor allem die in der Informatik zahlreich vorhandenen, aber oft unterschätzten kreativen Aspekte einer gelingenden Problemlösung, sodass stets Raum für Kreativität gegeben werden sollte. [Gö11 , S. 37]

Als Weiterführung können die Geschichten in der nächsten Informatikstunde programmiert werden und komplexere Programmierungen stattfinden. Über eine Einführung des PC-Programmes "Bee-Bot" zur intensiveren Beschäftigung mit dem Bodenroboter kann ebenfalls nachgedacht werden. Darauf aufbauend könnten komplexere Roboter wie Pro-Bots in weiteren Bausteinen thematisiert werden. Der Bee-Bot kann eine Hinführung zu weiteren Programmen und Programmiersprachen wie Scratch oder Logo darstellen, sodass auf eine virtuelle Ebene gewechselt und ein höherer Abstraktionsgrad erreicht werden kann. Somit ist eine Weiterführung der Themenreihe gewährleistet.

Ziel des Unterrichtsentwurfes ist es, Kinder in die Welt des Programmierens einzuführen und das Interesse für informatische Inhalte zu wecken. Dabei steht die Einführung der Programmiersprache unter Benutzung von einigen Fachwörtern für einfache Bewegungsabläufe zum Programmieren des Bee-Bots im Vordergrund.

Das Unterrichtsvorhaben kann durch curriculare Vorgaben des Lehrplans Mathematik für die Grundschule [MSW08] sowie der Bildungsstandards Informatik für die Primarstufe [GI17] legitimiert werden.

In den curricularen Vorgaben werden sowohl prozessbezogene als auch inhaltsbezogene Kompetenzen gefordert, die durch den Unterrichtsentwurf gefördert werden können. Es wird besonders die prozessbezogene Kompetenz des "Problemlösens/kreativ seins" [MSW08, S.57] abgedeckt, indem die Schülerinnen und Schüler zum einen in der Aufgabe 1 (siehe Anhang, Arbeitsheft S. 3) vorher enthaltene Informationen auf eine neue Problemaufgabe anwenden müssen. Dabei übertragen sie Vorgehensweisen des Anwendungsbeispiels (siehe Anhang, Arbeitsheft S.2) auf einen ähnlichen Sachverhalt (siehe Anhang, Aufgabe 1) und erschließen sich die Problemstellung durch die Zusammenhänge. In der Unterrichtsphase der Auswertung/Präsentation haben die Schülerinnen und Schüler zudem die Möglichkeit, ihre Ergebnisse zu überprüfen und gegebenenfalls gefundene Fehler zu korrigieren. Ein Vergleich von verschiedenen Lösungswegen lässt die Kinder ihre eigenen Wege reflektieren und nochmals überprüfen. Zum anderen wird die Kompetenz des "Problemlösens/kreativ seins" in Aufgabe 2 gefördert, indem einer Problemstellung nicht nur relevante Informationen aus der Aufgabenstellung zum Problemlösen entnommen, sondern bereits vorhandenen In-

**Legitimation des Vorhabens durch curriculare Vorgaben**

Seminar: Digitale Medien und informatische Bildung (DiMeIB) ~ SS 2017 ~ Dozenten: Marco Thomas und Alexander Best formationen auf das Sachbeispiel übertragen werden und ein zielorientiertes Probieren

und Überprüfen gefordert ist. In der Hausaufgabe (siehe Anhang, Arbeitsheft Aufgabe 3) wird die genannte Kompetenz auf andere Weise vertieft, indem neue Aufgaben und Fragestellungen erfunden werden, sodass eine Variation von gegebenen Aufgaben erfolgen soll. Dies erfordert darüber hinaus ein gewisses Maß an Kreativität, da sich eine eigene Geschichte zum Problemlösen ausgedacht werden soll. [MSW08, S. 59] Wenn die Schülerinnen und Schüler aus der Sachaufgabe für das Lösen der Aufgabe relevante Informationen heraussuchen, wird dabei ebenfalls die prozessbezogene Kompetenz des "Modellierens" ansatzweise gefördert. [MSW08, S. 59]

Die prozessbezogenen Kompetenzen "Darstellen / Kommunizieren" [MSW08, S. 58] des Lehrplans Mathematik für die Grundschule respektive "Kommunizieren / Kooperieren" und "Darstellen / Interpretieren" der Bildungsstandards Informatik für den Primarbereich werden im vorliegenden Unterrichtsentwurf ebenfalls gefördert, indem die Schülerinnen und Schüler unter anderem ihre Arbeitsergebnisse, Vorgehensweisen und Fachbegriffe im Arbeitsheft dokumentieren. Letzteres gewährleistet eine geeignete Kommunikation unter Verwendung eines Grundstocks von Fachbegriffen rund um das Thema Programmieren. In Arbeitsphasen der Partnerarbeit oder (Tisch-)Gruppenarbeit wird die Kompetenz in besonderem Maße gefördert, da ein Kooperieren und Kommunizieren über komplexere Aufgabenstellungen (siehe Anhang, Arbeitsheft Aufgabe 2) erfolgt. Es muss dabei eine gemeinsame Lösung gefunden werden und fremde Standpunkte in Beziehung mit der eigenen gesetzt werden, um einen gemeinsamen Lösungsweg zu konstruieren. Innerhalb der Einstiegsphase der zweiten Stunde müssen gemeinsame Verabredungen und Einigungen beim Ausprobieren des Bee-Bots getroffen werden, damit ein gemeinsames Arbeiten funktionieren kann. Dabei muss auf jedes Gruppenmitglied Rücksicht genommen werden und jeder den Bee-Bot einmal ausprobiert haben dürfen. Darüber hinaus müssen in den Auswertungs- und Präsentationsphasen des Unterrichts eigene Lösungswege kommuniziert und nachvollziehbar dargestellt werden. Dabei unterstützt allerdings die Lehrkraft mit Befehlskarten, da eine selbstständige Präsentation mit Präsentationsmedien am Ende der Klasse 4 erwartet wird.

Die curricularen Vorgaben des Lehrplans Mathematik für die Grundschule kann teilweise im inhaltlichen Bereich "Raum und Form" vom Unterrichtsentwurf abgedeckt werden, da vor allem das Simulationsspiel als Einstieg in das Programmieren eine Raumorientierung fördert. Es können dabei beispielsweise Anweisungen wie "3 Schritte vor" umgesetzt werden, was eine Raumorientierung verlangt und fördert. Auch die Aufgabe 1 sowie das Anwendungsbeispiel des ersten Bausteins fördern eine Raumvorstellung, da sich die Schülerinnen und Schüler räumlich in die Biene hineinversetzen und ihren Standpunkt/Blickwinkel im Raum einnehmen müssen, um richtige Befehle geben und die Programmiersprache anwenden zu können. Auch im zweiten Baustein muss räumlich gedacht werden, wenn sich die Biene im Raum bewegt. Dabei muss sich ständig gedanklich bewegt und orientiert werden, sodass neue Befehle konstruiert werden können, welche den Bodenroboter im Raum bewegen lässt. [MSW08,

Die inhaltsbezogene Kompetenz "Größen und Messen" [MSW08, S. 66] wird ansatzweise im Schwerpunkt Sachsituationen durch den Unterrichtsentwurf umgesetzt, da die Schülerinnen und Schüler in der Aufgabe 2 (siehe Anhang, Arbeitsheft Aufgabe 2) Aufgabenstellungen formulieren und einen möglichen Lösungsweg dafür aufzeigen sollen, damit MitschülerInnen die eigene ausgedachte Aufgabe lösen können.

Die curricularen Vorgaben im Rahmen der Bildungsstandards Informatik für den Primarbereich werden mit dem Unterrichtsentwurf im Bereich der inhaltsbezogenen Kompetenzen der "Sprachen und Automaten" [GI17, S. 10] erfüllt, da der Bee-Bot zu steuerbaren Automaten zählt. Dabei verstehen die Schülerinnen und Schüler vor allem durch die zweite Stunde, dass die Programmiersprache das Kommunikationsmittel zwischen ihnen und dem Automaten darstellt. Somit wird diese Kompetenz explizit ab dem zweiten Arbeitsbaustein gefördert, in welchem der Automat eingesetzt und mit ihm kommuniziert und gearbeitet wird. Für die Kommunikation mit dem Bee-Bot benutzen die Schülerinnen und Schüler dabei die Programmiersprache (vorwärts, rückwärts, Rechts-/Linksdrehung, Go, Pause, Löschen), sodass nach entsprechender Eingabe die erwünschte Ausgabe erfolgt und die Aufgabe gelöst werden kann.

Darüber hinaus wird der Inhaltsbereich der "Informatiksysteme" [GI17, S.14] im vorliegenden Unterrichtsentwurf in Grundzügen abgedeckt. Die Schülerinnen und Schüler entwickeln ein Verständnis dafür, dass der Bee-Bot ein Informatiksystem ist, mit welchem über die Programmiersprache kommuniziert werden kann, da er die Anweisungen abarbeitet, die der Menschen entwickelt hat.

Insgesamt werden überfachliche Kompetenzen wie personelle und soziale Kompetenzen insofern gefördert, dass Herausforderungen angenommen werden und konstruktiv damit umgegangen werden kann und aktiv an der Zusammenarbeit mit anderen beteiligt werden kann. Methodische Kompetenzen werden ebenfalls entwickelt, da Aufgaben- und Problemstellungen verstanden werden, bekannte Muster erkannt und daraus ein Lösungsweg abgeleitet wird.

Da die Informatik wie "kaum eine andere Wissenschaft [...] einen immensen Einfluss auf technologische, soziale und politische Veränderungen unserer Gesellschaft" (Be11, S. 117] hat, ist es von großer Bedeutung, das Fach der Informatik so früh wie möglich in die Schule zu integrieren.

Da darüber hinaus neue Technologien als feste Bestandteile unserer Gesellschaft angesehen werden, entwickelt sich zunehmend eine gewisse Gleichgültigkeit sowie ein unreflektierter Umgang mit diesen [Be11, S.117], sodass es diesem Phänomen entgegenzuwirken gilt. Schülerinnen und Schüler sollen einen bewussten Umgang mit aller Art von Technologien pflegen. Bereits in der Grundschule haben Kinder oftmals Vorerfahrungen mit digitalen Medien, sodass ein informatisches Wissen frühzeitig vermittelt werden sollte.

**Relevanz für die SuS** Mit Hinblick auf die zukünftige schulische Laufbahn kann gesagt werden, dass der vorliegende Unterrichtsentwurf einen spielerischen und frühzeitigen Einstieg in spätere Lehrplaninhalte bieten kann, da beispielsweise im Kernlehrplan Informatik für die Sekundarstufe II Gymnasium / Gesamtschule die Inhaltsfelder "Formale Sprache und Automaten" sowie "Informatiksysteme" [MSW13, S. 17] und die Kompetenzbereiche "Modellieren", "Darstellen und Interpretieren" sowie "Kommunizieren und Kooperieren" [MSW13, S. 15-16] erneut auftauchen und vertieft werden. Darüber hinaus werden alle prozessbezogenen und inhaltsbezogenen Kompetenzen des Lehrplans Mathematik für die Grundschule in den Lehrplänen für die Weiterführenden Schulen weitergeführt oder anderen Bereichen untergeordnet, sodass mit einer Förderung der Kompetenzen im Mathematik- sowie Informatikunterricht früh genug begonnen werden sollte. [MSW07, S. 12] Zunehmend wird in Weiterführenden Schulen das Wahlpflichtfach Informatik angeboten, sodass frühzeitig ein Interesse geweckt werden und Kompetenzen entwickelt werden sollten. Dies kann mit einem spielerischen und motivierten Einstieg gefördert werden.

Auch Dieter Engbring betont, dass Schülerinnen und Schüler in "einer Zeit, in der Informatik immer mehr Lebensbereiche erfasst […] zum einen fachliche Orientierung zur Einordnung der Informatik, zum anderen […] anschlussfähiges Wissen für eine vertiefte informatische Bildung" [En11, S.99] brauchen, sodass ein frühzeitiger Einstieg in das Fach und in die Thematik gewinnbringend erscheint.

Das Fach Informatik sowie die Themenreihe der Programmierung war den Schülerinnen und Schülern derweil nicht bekannt, sodass ein motivierender und spielerischer Zugang zum Fach erfolgen sollte.

Als Arbeitsmittel bietet sich in meinen Augen ein Arbeitsbuch ganz besonders an, da es einen geordneten und übersichtlichen Einstieg bietet, bei welchem alle Informationen in einem Buch gesammelt werden und ein Zurück- und Nachschlagen jederzeit möglich ist. Es können Hintergrundinformationen, Funktionsweisen sowie Grundwissen schriftlich fixiert dargeboten werden. Bei Arbeitsblättern besteht die Gefahr, dass die Kinder die Blätter verlieren könnten, nicht immer mit in den Unterricht bringen oder durcheinanderbringen, sodass der Überblick schnell verloren geht und ein Nachschlagen kaum möglich ist. Darüber hinaus können im Arbeitsheft Fachwörter in einem selbst angelegten Verzeichnis in eigenen Worten erklärt werden, sodass ein vertieftes Verständnis sowie eine Festigung der Fachwörter gewährleistet werden kann. Das Arbeitsbuch ist so angelegt, dass zunächst die Symbole und Begleiter "Helferlein" erläutert werden. Sie dienen einer strukturierten und kindgerechten Gestaltung des Arbeitsbuches. Bevor die Schülerinnen und Schüler selbst arbeiten müssen, wird der Arbeitsinhalt des Bausteins an einem kindgerechten Beispiel erklärt. Die Lehrkraft begleitet die Kinder dabei, damit Fragen und Verständnisschwierigkeiten direkt mit allen geklärt werden können.

Der Unterrichtsentwurf umfasst zudem eine zusammenhängende Doppelstunde, da es gewinnbringend erscheint, die Inhalte aufeinander aufbauend und zeitnah zu themati-

**Begründung der wichtigsten Entscheidungen des geplanten Unterrichts**

Konzentration und die Aufmerksamkeit erheblich. Darüber hinaus können gelernte Inhalte verarbeitet und verinnerlicht werden.

Um innere Differenzierung zu gewährleisten und einer Demotivation vorzubeugen, werden zwei verschiedene Tippkarten grün und gelb eingesetzt sowie Sternchenaufgaben/ Knobelaufgaben angeboten, damit jedes Kind auf dem eigenen Level lernen kann. Auch der Einsatz von Befehlskarten soll den Unterrichtsinhalt transparenter gestalten und visuell unterstützen. Lösungsmöglichkeiten können so besser nachvollzogen und erklärt werden. Insbesondere bei Aufgabe 2 (siehe Anhang) können die Befehlskarten zur Verdeutlichung auf den Spielplan gelegt werden, sodass jedem Kind die Möglichkeit geboten wird, die Lösung visuell nachzuvollziehen und gegebenenfalls an bestimmten Stellen Fragen zu stellen. Darüber hinaus machen es Befehlskarten erst möglich, Fehler zu entdecken und (gemeinsam) zu korrigieren.

Beide Einstiegsphasen zu Beginn der Stunden sind praxis- und handlungsorientiert gestaltet, um das Interesse der Schülerinnen und Schüler zur Weiterarbeit zu wecken und diese für weitere Inhalte zu motivieren. Das Simulationsspiel des ersten Einstiegs soll dazu dienen, den Schülerinnen und Schüler ein Gefühl dafür zu geben, wie wichtig ein eindeutiger Befehl des Programmierers / der Programmiererin für die Ausführung des Roboters ist. Die Benennung der beiden Akteure (Roboter/ProgrammiererIn) definieren den Begriff des Roboters als Empfänger der Befehle und den Befehl des Programmierers / der Programmiererin als Befehlsinstanz klarer. Die Begriffe werden dabei sichtbar auf den Rücken der Akteure geklebt. Der Einstieg zur zweiten Stunde ist forschend-entdeckend gestaltet, damit ein spielerisch-experimenteller Zugang die Motivation und Neugierde der Schülerinnen und Schüler steigert und eine erste Identifikation mit dem Unterrichtsgegenstand statt finden kann.

Die Hinleitung zur Bearbeitungsphasen I wird von der Lehrkraft angeleitet, indem das Arbeitsmittel vorgestellt wird und gemeinsam mit den Kindern das Anwendungsbeispiel (siehe Anhang, Arbeitsheft Seite 2) durchgesprochen wird. Dies ermöglicht, sofort auf Fragen und Verständnisprobleme der Kinder einzugehen, damit eine effektive Bearbeitung der ersten Aufgabe erfolgen kann.

Das Anwendungsbeispiel dient dem ersten Zugang zum Programmieren und zur Programmiersprache selbst. Die Schülerinnen und Schüler bekommen einen Einblick in das Arbeiten mit der Programmiersprache, um ein Objekt zu einem bestimmten Ziel zu bewegen. Die Aufgabe 1 (siehe Anhang) dient dabei der ersten selbstständigen Anwendung sowie dem ersten Umgang mit der Programmiersprache beim Programmieren. Die erste Aufgabe dient somit der Förderung und Erreichung von oben aufgeführten Teilzielen, sodass das Kernanliegen des Unterrichtsvorhabens erreicht werden kann. Die Aufgabe 2 (siehe Anhang) fördert den Umgang mit dem Bodenroboter, sodass die Erreichung aller (übrigen) Teilziele gefördert und gewährleistet werden kann, um anschließend das Kernanliegen der Stunde zu erreichen. Die Hausaufgabe dient der Festigung und Vertiefung des Stundenziels, sodass ein Erreichen des Stundenziels durch die Lehrkraft überprüft werden kann.

Seminar: Digitale Medien und informatische Bildung (DiMeIB) ~ SS 2017 ~ Dozenten: Marco Thomas und Alexander Best Die Sozialformen der Unterrichtsphasen sind bewusst sehr unterschiedlich aus-

gewählt: In der Einzelarbeit kann das Kind den Einstieg individuell im eigenen Tempo nachvollziehen und bearbeiten. Dafür ist bewusst ein längerer Zeitraum eingeplant, damit jedes Kind die Grundlagen verstehen und anwenden kann. Eine Partnerarbeit hätte an dieser Stelle die Gefahr beherbergt, dass die Lösung vom Partner unreflektiert übernommen werden könnte, ohne das Verständnis für die Grundlagen erreicht zu haben. Wen die Grundlagen einmal verstanden wurden, bieten sich Partner- oder Gruppenarbeiten durchaus an. Partner- und Gruppenformen ermöglichen einen sozialen Austausch und fördern soziale Kompetenzen. Insbesondere schwächere Schülerinnen und Schüler können von solchen Sozialformen profitieren, da Erklärungen von Gleichaltrigen oftmals sehr gewinnbringend sind und einen anderen Blick auf die Thematik eröffnen. Differentes Denken und Handeln von Gleichaltrigen veranlasst andere Lösungen anzuerkennen und eigene Denk- und Handlungsmuster zu vergleichen, zu reflektieren und gegebenenfalls zu modifizieren. Aus diesem Grunde wird bei der eher komplexeren Aufgabe 2 (siehe Anhang, Arbeitsheft S.6 ) Partnerarbeit ermöglicht. Die Auswertungs-/Präsentationsphasen werden nicht im Frontalunterricht gehalten, sondern im Sitzkreis, da dort ein konzentrierteres Arbeiten mit dem Gegenstand möglich ist und äußere Ablenkungen (Umgebungsinteraktionen, aus dem Fenster blicken, Sachen in der Tasche suchen,...) weitestgehend ausgeschlossen werden können. Jedes Kind sitzt nah am Geschehen, konzentriert sich auf den Unterrichtsinhalt und kann dem Unterricht besser folgen. Durch die Nähe zueinander wird eine schönere, familiärere Atmosphäre geschaffen, in der es sich gut arbeiten lässt. Jedes Kind bekommt zudem die Möglichkeit, es sich im Kreis mit einem Kissen gemütlich zu machen und nicht auf einem ungemütlichen Stuhl sitzen zu müssen.

Der Umgang mit Fachwörtern soll zum einen durch die eigenen Definitionen und zum anderen durch die gemeinsamen Definitionen mit der Klasse als Sicherungsphase geschult werden. Durch die eigenen Formulierungen werden Wörter oftmals klarer oder werden stärker hinterfragt. Durch die gemeinsame Sicherung der Fachwörter am Ende der ersten Stunde wird ein Grundverständnis für alle Schülerinnen und Schüler gewährleistet, da jedes Kind die Möglichkeit hat, sich einzubringen, reflektiert über den Begriff nachdenken und diskutieren kann und den Begriff nun sichtbar, klar und richtig definiert in der Klasse hängen hat. Eigene Definitionen können dann gegebenenfalls nochmals modifiziert werden. Da nur ein begrenzter Fundus an Fachwörtern in der zweiten Klasse verwendet werden kann, werden Wörter wie "Algorithmus" oder "Bugs" nicht explizit erwähnt und ausgelassen, da sie zu komplex für eine zweite Klasse wären. Es wurde sich auf einen Grundstock an Fachbegriffen des Programmierens festgelegt, der zur Verwendung von programmierbaren (Boden-)Robotern wichtig erscheint.

Die Hausaufgabe (siehe Anhang, Aufgabe 3) dient noch einmal zur Vertiefung und Festigung gelernter Inhalte, sodass alle gelernten Inhalte der Doppelstunde angewendet und auf eigene Ideen übertragen werden sollen. Eine Begrenzung auf 2 Geschäfte ist dabei nötig, um zum einen dem Umfang der ausgedachten Geschichte zu kontrol-

Seminar: Digitale Medien und informatische Bildung (DiMeIB) ~ SS 2017 ~ Dozenten: Marco Thomas und Alexander Best lieren und zum anderen die Maximalanzahl des Speichers (40 Befehle) nicht zu überschreiten. Dabei soll den Kindern die Hausaufgabe Spaß machen. Aus eigener Erfahrung sind kreative (Haus-)Aufgaben sehr motivierend und werden häufig als Erstes er-

ledigt.

| <b>Dauer</b><br>(Min.)     | Unterrichtsphase | Unterrichtsinhalt                                                                                                    | Sozial-/<br><b>Aktionsform</b> | Materialien/<br><b>Medien/Werkzeuge</b>                                                  | didaktisch-methodischer<br>Kommentar                                                                                                    |
|----------------------------|------------------|----------------------------------------------------------------------------------------------------|--------------------------------|------------------------------------------------------------------------------------------|----------------------------------------------------------------------------------------------------|
| $\overline{10}$<br>Minuten | Einstieg         | Begrüßung durch die Lehrkraft im Stuhlkreis.<br>Als Einführung in die Programmierung erklärt<br>die Lehrkraft ein Simulationsspiel, in wel-<br>chem ein Kind die Augen verbunden be-<br>kommt und einen Roboter imitieren soll. Ein<br>zweites Kind spielt die Programmiererin/ den<br>Programmierer und gibt dem Roboter mög-<br>lichst konkrete Befehle. Dazu legt sie zwei<br>Reifen als Anfangs- und Endpunkt in den<br>Stuhlkreis. Als Hindernisse werden einige<br>Wasser flaschen im Kreis verteilt, die nicht<br>umkippen dürfen. Sie bestimmt zwei Freiwil-<br>lige, die das Spiel für das Plenum spielen sol-<br>len. Das erste Kind bekommt einen Kle-<br>bebandstreifen mit Roboter auf den Rücken<br>geklebt, das zweite Kind ProgrammiererIn. | Stuhlkreis                     | - zwei Reifen<br>- eine Augenbinde<br>- Wasser flaschen<br>- Klebeband<br>- Stift/Edding | Durch den Einstieg mit einem Simulati-<br>onsspiel sollen die Schülerinnen und<br>Schüler ein Gefühl dafür bekommen,<br>wie wichtig ein eindeutiger Befehl des<br>Programmierers / der Programmiererin<br>für die Ausführung des Roboters ist.<br>Durch die Benennung (Roboter/Pro-<br>grammiererIn) der Kinder werden die<br>Begriffe des Roboters als Empfänger<br>der Befehle und des Programmierers /<br>der Programmiererin als Befehlsinstanz<br>klarer de finiert und sichtbar gemacht.              |
| 5<br>Minuten               | Hinführung       | Die Schülerinnen und Schüler bekommen von<br>der Lehrkraft ein Arbeitsheft zur Themenreihe<br>Informatik - Programmieren ausgeteilt. Nach-<br>dem die Lehrkraft eine kurze Vorstellung des<br>Arbeitsheftes vornimmt und die Symbole der<br>ersten Seite erläutert, gehen sie gemeinsam<br>das Beispiel des Arbeitsbausteins 1 durch. Im<br>Anschluss erklärt die Lehrkraft die nachfol-<br>gende Aufgabe des ersten Bausteins.                                                                                                    | Frontalunter-<br>richt         | - Arbeitsheft                                                                            | Die Lehrkraft teilt erst das Heft aus, be-<br>vor sie es erläutert. Das dient der Ver-<br>ständlichkeit und des besseren Über-<br>blicks für die Kinder, da sie so das Er-<br>klärte direkt vor Augen haben. Dabei<br>sollte jedoch von der Lehrkraft stets<br>darauf geachtet werden, dass nicht will-<br>kürlich weitergeblättert wird.<br>Die Symbole verhelfen zu einem struk-<br>turierteren Einstieg in das Arbeitsheft,<br>sodass sich die Kinder selbstständig in<br>dem Medium orientieren können. |

<span id="page-15-0"></span><sup>2</sup>Unter der Artikulation wird im didaktischen Kontext die (zeitliche) Abfolge der Unterrichtsphasen verstanden.

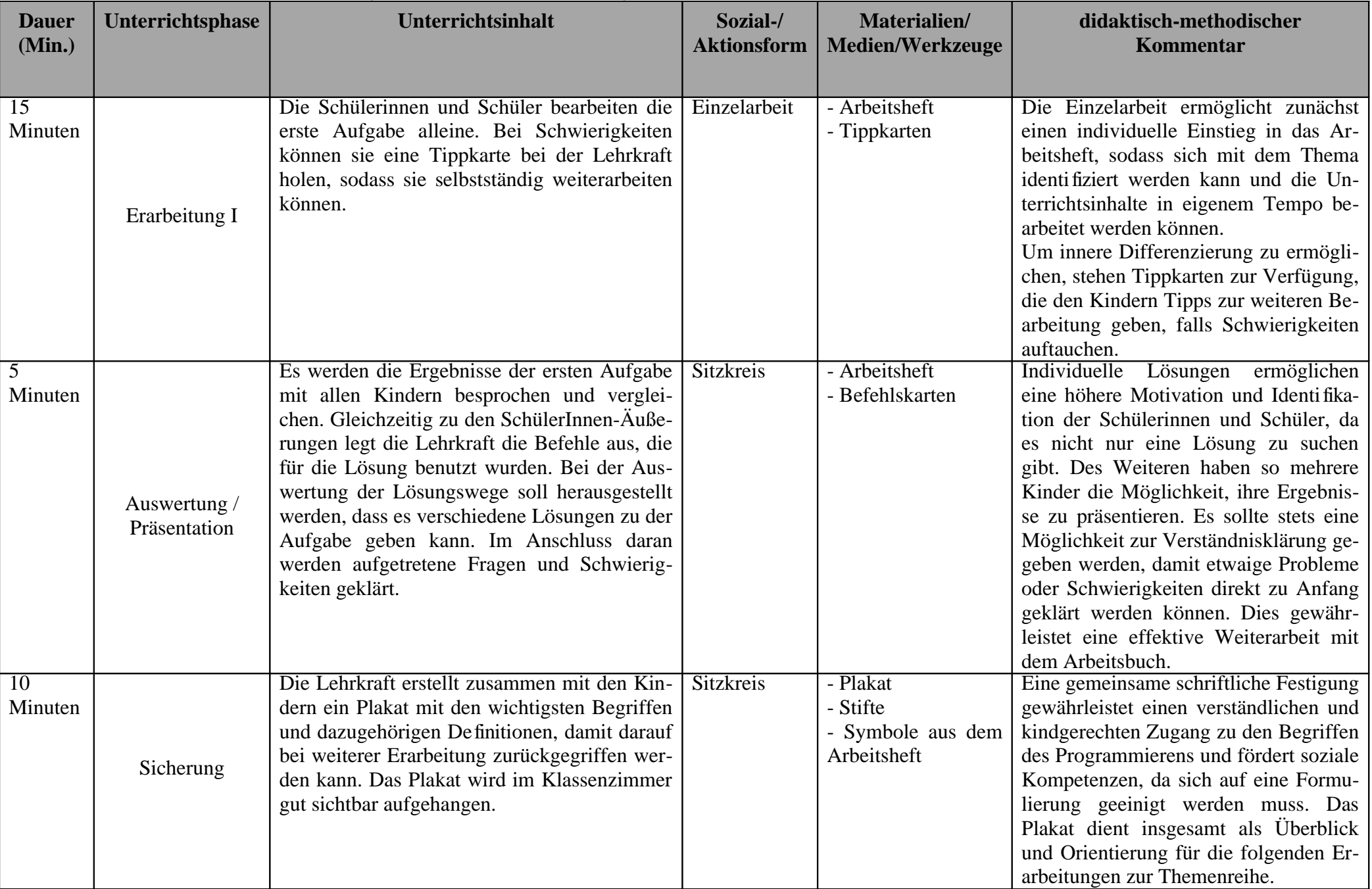

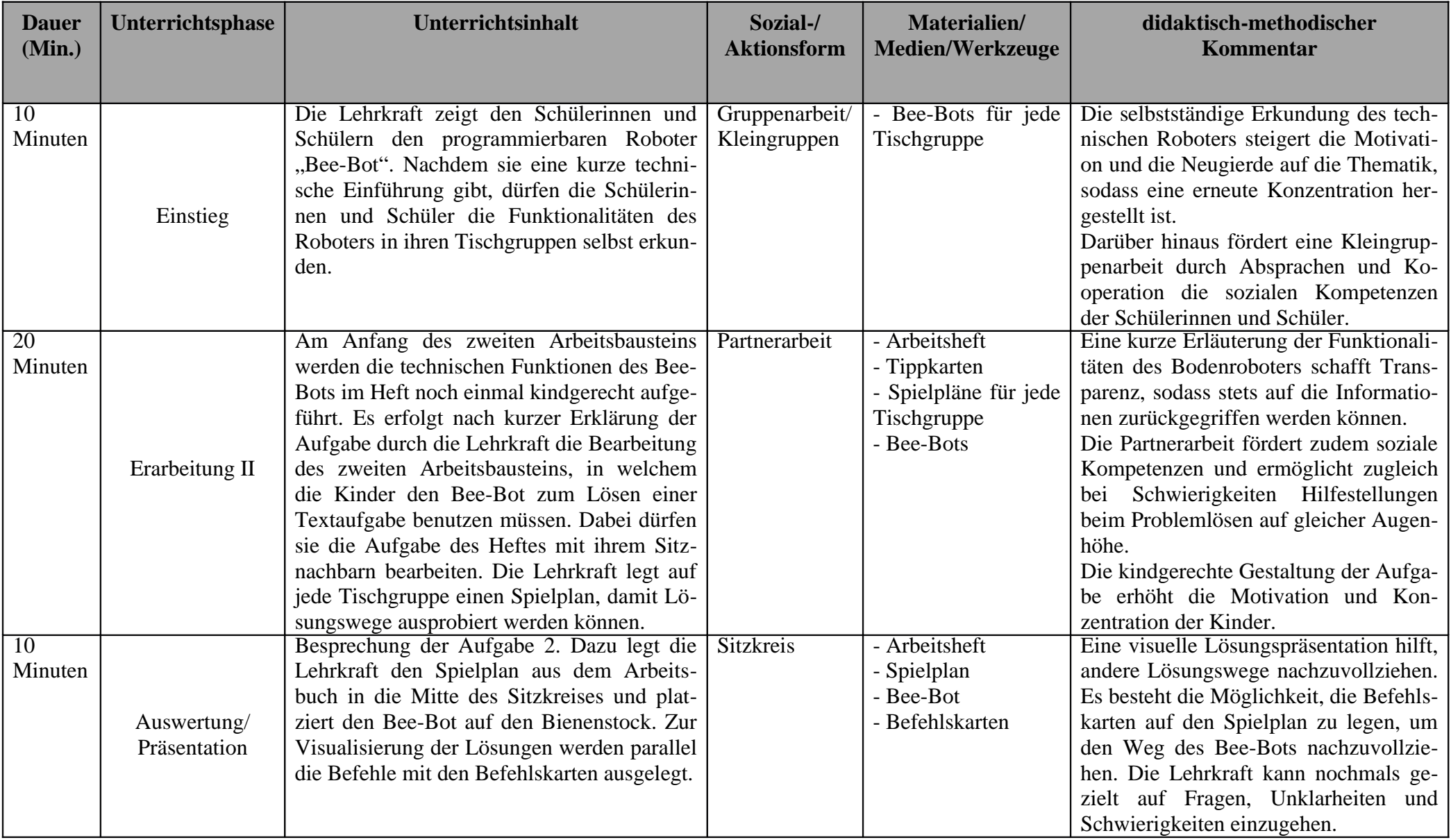

Seminar: Digitale Medien und informatische Bildung (DiMeIB) ~ SS 2017 ~ Dozenten: Marco Thomas und Alexander Best

| <b>Dauer</b><br>(Min.) | <b>Unterrichtsphase</b> | Unterrichtsinhalt                                                                                                    | Sozial-/<br><b>Aktionsform</b> | <b>Materialien</b><br>Medien/Werkzeuge                                                                     | didaktisch-methodischer<br>Kommentar                                                                                                    |
|------------------------|-------------------------|----------------------------------------------------------------------------------------------------|--------------------------------|----------------------------------------------------------------------------------------------------|----------------------------------------------------------------------------------------------------|
| Minuten                | Sicherung               | des Plakats mit den neuen<br>Ergänzung<br>Begriffen und den technischen Funktionali-<br>täten des Bee-Bots.<br>Als Hausaufgabe bearbeiten die Kinder die<br>nächste Aufgabe (Aufgabe 3) des zweiten<br>Arbeitsbausteins, indem sie ihre eigene Ge-<br>schichte für die Biene so aufbereiten, dass<br>andere Kinder der Klasse ihre Geschichte lö-<br>sen können. | Sitzkreis                      | - Plakat<br>- Stifte / Edding<br>- Arbeitsheft<br>- Bild des Bee-Bots<br>und der Befehle für<br>das Plakat | Das Verständnis sowie die Festigung<br>der neuen Begriffe wird vorgenommen.<br>Letzte Fragen können geklärt werden.<br>Die Hausaufgabe dient einer vertiefen-<br>den Auseinandersetzung mit den Unter-<br>richtsinhalten der Doppelstunde. |

## **Literaturverzeichnis**

- [MSW07] Ministerium für Schule und Weiterbildung des Landes NRW (Hrsg.): Kernlehrplan fur das Gymnasium – Sekundarstufe I (G8) in NRW, Lehrplan Mathematik, Ritterbach Verlag, Frechen, 2007, https://www.schulentwicklung.nrw.de/lehrplaene/upload/lehrplaene\_download/gymnasium\_g 8/gym8\_mathematik.pdf, Stand: 03.03.2017
- [MSW08] Ministerium für Schule und Weiterbildung des Landes NRW (Hrsg.): Richtlinien und Lehrpläne für die Grundschule in NRW, Ritterbach Verlag, Frechen, 2008, http://www.schulentwicklung.nrw.de/lehrplaene/upload/lehrplaene\_download/grundschule/gr s\_faecher.pdf, Stand: 07.07.2016.
- [MSW13] Ministerium für Schule und Weiterbildung des Landes NRW (Hrsg.): Kernlehrplan für die Sekundarstufe II Gymnasium / Gesamtschule in NRW, Lehrplan Informatik, Düsseldorf, https://www.schulentwicklung.nrw.de/lehrplaene/upload/klp\_SII/if/GOSt\_Informatik\_Endfas sung.pdf, Stand: 01.01.2013
- [GI16] Gesellschaft für Informatik (GI) e.V. (Hrsg.): Vorlage und Richtlinien für Autoren zur einheitlichen Gestaltung in der LNI-Reihe, https://www.gi.de/service/publikationen/lni/autorenrichtlinien.html, Stand: 13.02.2017.
- [GI17] Gesellschaft für Informatik (GI) e.V. (Hrsg.): Bildungsstandards Informatik für den Primarbereich – zur Diskussion (Empfehlungen), https://metager.to/gibsppdf, Version: 686, Stand: 18.07.2017.
- [CAS13] Computing at school (Hrsg.): Computing in the national curriculum. A guide for primary teachers, Newnorth Print, 2013, http://www.computingatschool.org.uk/data/uploads/CASPrimaryComputing.pdf , Stand: 08.08.2017
- [Gö11] Göttel,T.: Agiler Informatikunterricht: Soziale Aspekte der professionellen Softwareentwicklung einfach und erfolgreich im Unterricht erfahrbar machen, In: Thomas, M. (Hrsg.): Informatik in Bildung und Beruf, INFOS 2011, 14. GI-Fachtagung Informatik und Schule, 12.-15.September 2011 an der WWU Münster, Bonn, 2011, S. 37-46.
- [Be11] Best, A.: Informatikgeschichte im Informatikunterricht Konzepte und Materialien, In: Thomas, M. (Hrsg.): Informatik in Bildung und Beruf, INFOS 2011, 14. GI-Fachtagung Informatik und Schule, 12.-15.September 2011 an der WWU Münster, Bonn, 2011, S. 117- 126.
- [En11] Engbring, D.: Was ist/kann/soll Informatikunterricht?, In: Thomas, M. (Hrsg.): Informatik in Bildung und Beruf, INFOS 2011, 14. GI-Fachtagung Informatik und Schule, 12.- 15.September 2011 an der WWU Münster, Bonn, 2011, S. 97-106.

Seminar: Digitale Medien und informatische Bildung (DiMeIB) ~ SS 2017 ~ Dozenten: Marco Thomas und Alexander Best **Abbildungsverzeichnis**

Aus dem Arbeitsheft:

Bee-Bot: Uni Münster Projektseite "Programmieren lernen mit dem Bee-Bot" https://www.unimuenster.de/Grundschulinformatik/unterrichtsbausteine/bee-bot/index.html [Stand: 12.08.2017]

Helferlein Tippkarte: Free Images http://de.freeimages.com/photo/note-1150740 [Stand: 11.08.2017]

Helferlein Biene mit Lupe: Pixabay https://pixabay.com/de/honigbiene-biene-honig-tier-insekt-469560/ und https://pixabay.com/de/lupe-lupen-suche-vergrößern-linse-145942/ [Stand: 11.08.2017]

Seite 1 Bausteine: Free Images http://de.freeimages.com/photo/building-blocks-1257375 [Stand: 11.08.2017]

Seite 2 Blumen: Freepik http://de.freepik.com/vektoren-kostenlos/biene-undblumen 518260.htm#term=blume%20clipart&page=5&position=0 [Stand: 11.08.2017]

Seite 3 Bienenstock: Pixabay https://pixabay.com/de/bienenstock-imkerei-honig-162015/ [Stand: 11.08.2017]

Seite 4 Bee-Bot: Uni Münster Projektseite "Programmieren lernen mit dem Bee-Bot" https://www.unimuenster.de/Grundschulinformatik/unterrichtsbausteine/bee-bot/index.html [Stand: 12.08.2017]

Seite 4 Befehlskarten (mit Erlaubnis vom Medienkindergarten verwendet): http://medienkindergarten.wien/medienpraxis/roboter-coding/der-bienenroboter-bee-bot/ http://medienkindergarten.wien/fileadmin/user\_files/redakteure/meki\_spezial/PDFs/beebot\_befehlskaertchen .pdf [Stand: 08.08.2017]

Seite 5 Funktionen: http://www.hidrex.de/\_pim/files/Bedienungsanleitung%20BeeBot.pdf [Stand: 08.08.2017]

Seite 6 Bienenfriseur: Pixabay https://pixabay.com/de/schere-haar-schnitt-kamm-schönheit-43984/ [Stand: 12.08.2017]

Seite 6 Nektarsupermarkt: Pixabay https://cdn.pixabay.com/photo/2014/03/24/13/51/bee-294600\_1280.png [Stand: 12.08.2017]

Seite 6 Flügelwäscherei: Pixabay https://pixabay.com/de/dusche-badewanne-bad-retro-305464/ [Stand: 12.08.2017]

Seite 6 Bienenkraftstudio: Freepik http://de.freepik.com/vektoren-kostenlos/wutendbienenentwurf\_951844.htm#term=biene%20cartoon&page=1&position=15 [Stand: 12.08.2017]

Seite 6 Honigtopf: Freepik http://de.freepik.com/vektoren-kostenlos/lustige-biene-mithonig\_803558.htm#term=biene%20cartoon&page=1&position=28 [Stand: 12.08.2017]

Seite 6 Pelzmacherei: Pixabay https://pixabay.com/de/schneiderei-nähen-nähmaschine-job-2242572/ [Stand: 12.08.2017]

Seite 6 Stachelspitzerei: Pixabay https://pixabay.com/de/bleistiftspitzer-anspitzer-büro-149613/ [Stand: 12.08.2017]

Alle weiteren Abbildungen stammen aus dem Programm "Open Office".

Seminar: Digitale Medien und informatische Bildung (DiMeIB) ~ SS 2017 ~ Dozenten: Marco Thomas und Alexander Best

## *Anhang*

## Arbeitsheft

## von:

## Programmieren lernen mit dem Bee-Bot

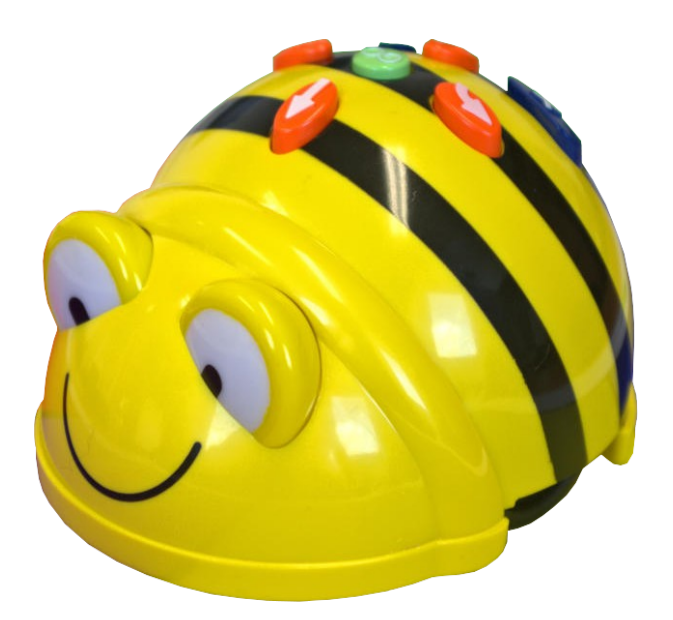

## **Helferlein:**

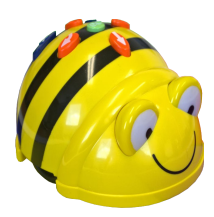

Hi! Ich bin Bee-Bot, ein kleiner programmierbarer Bodenroboter. Ich begleite dich durch dein Arbeitsheft und stehe dir mit Rat und Tat zur Seite.

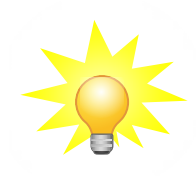

Die Glühlampe gibt dir einen Hinweis, welcher dir beim Bearbeiten der Aufgabe helfen kann.

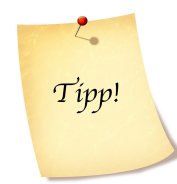

Das Symbol zeigt dir an, dass eine Tippkarte zu dieser Aufgabe am Lehrerpult liegt. Wenn du Schwierigkeiten hast, kann sie dir weiterhelfen!

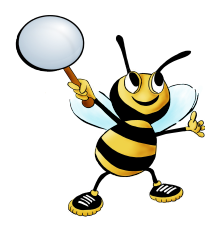

Detektivwort! Schreibe das blaue Wort in dein Wörterbuch und beschreibe es in deinen eigenen Worten.

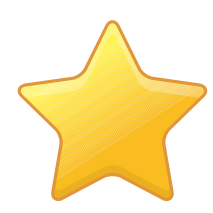

Knobelaufgabe: Die Bearbeitung ist freiwillig!

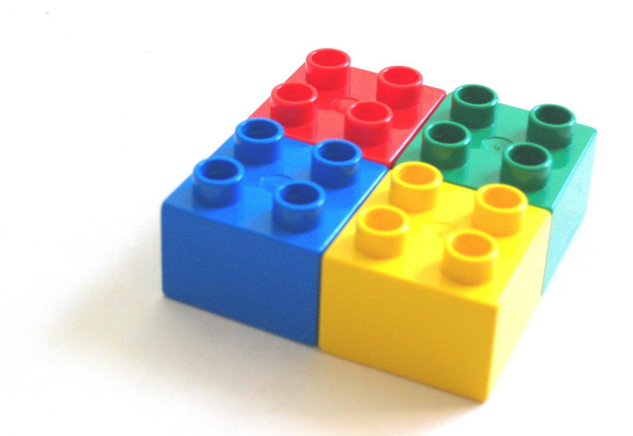

## Inhalt:

Baustein 1: Was ist Programmieren ? Erste Schritte in die Welt des Programmierens

Baustein 2: Das Programmieren mit dem Bodenroboter Bee-Bot.

(mögliche Weiterführung) Baustein 3: Das Programmieren mit dem Pro-Bot.

Baustein 4: Eine Weiterführung mit der Programmiersprache Scratch

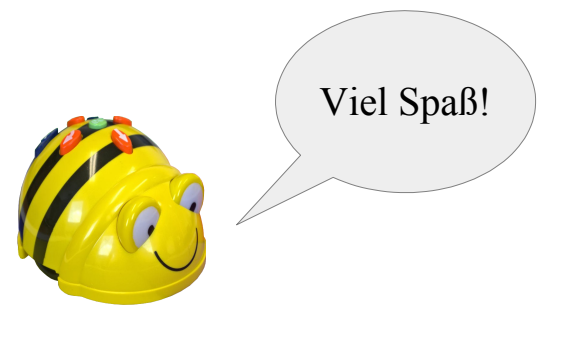

1

## Baustein 1: Was ist Programmieren ? Erste Schritte in die Welt des Programmierens

Programmieren beschreibt eine Aneinanderreihung von Befehlen an einen Computer (z.B. einem Roboter).

Damit der Computer die Befehle verstehen kann, wird eine Programmiersprache verwendet. Die Befehle werden dann vom Computer ausgeführt.

## **Beispiel:**

Die Biene Brummi möchte Nektar sammeln, um daraus Honig zu machen. Welche Befehle benötigt Brummi, um zur Blume zu fliegen?

(Hinweis zur Programmiersprache: Brummi kann vorwärts fliegen, rückwärts fliegen, eine Rechtsdrehung machen und eine Linksdrehung machen.)

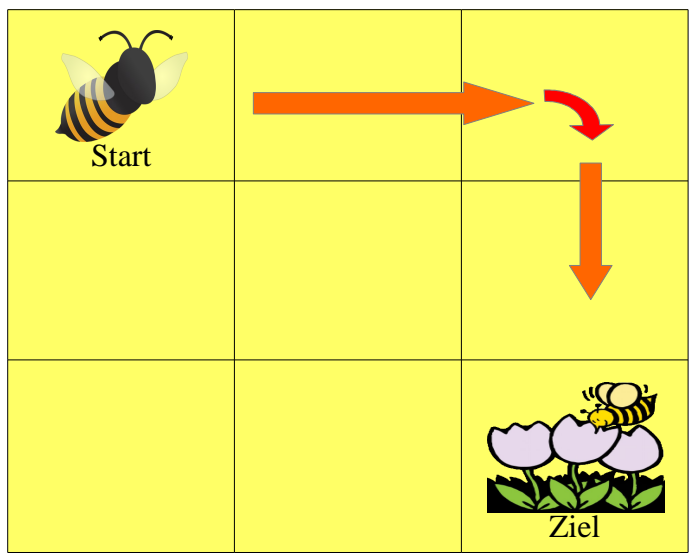

Die Befehle, die verwendet wurden:

2 Schritte nach vorne

## Rechtsdrehung

### 2 Schritte nach vorne

Tipp: Drehe dein Heft, damit du in Flugrichtung schaust!

 $\mathfrak{Z}$ 

Nun kannst du selbst programmieren!

### **Aufgabe 1:**

Brummi hat sich auf dem Rückweg verflogen! Hilf der Biene zurück ihren Bienenstock.

Aber pass auf, dass Brummi nicht gegen Hauswände fliegt! Welche Befehle braucht sie?

Tipp!

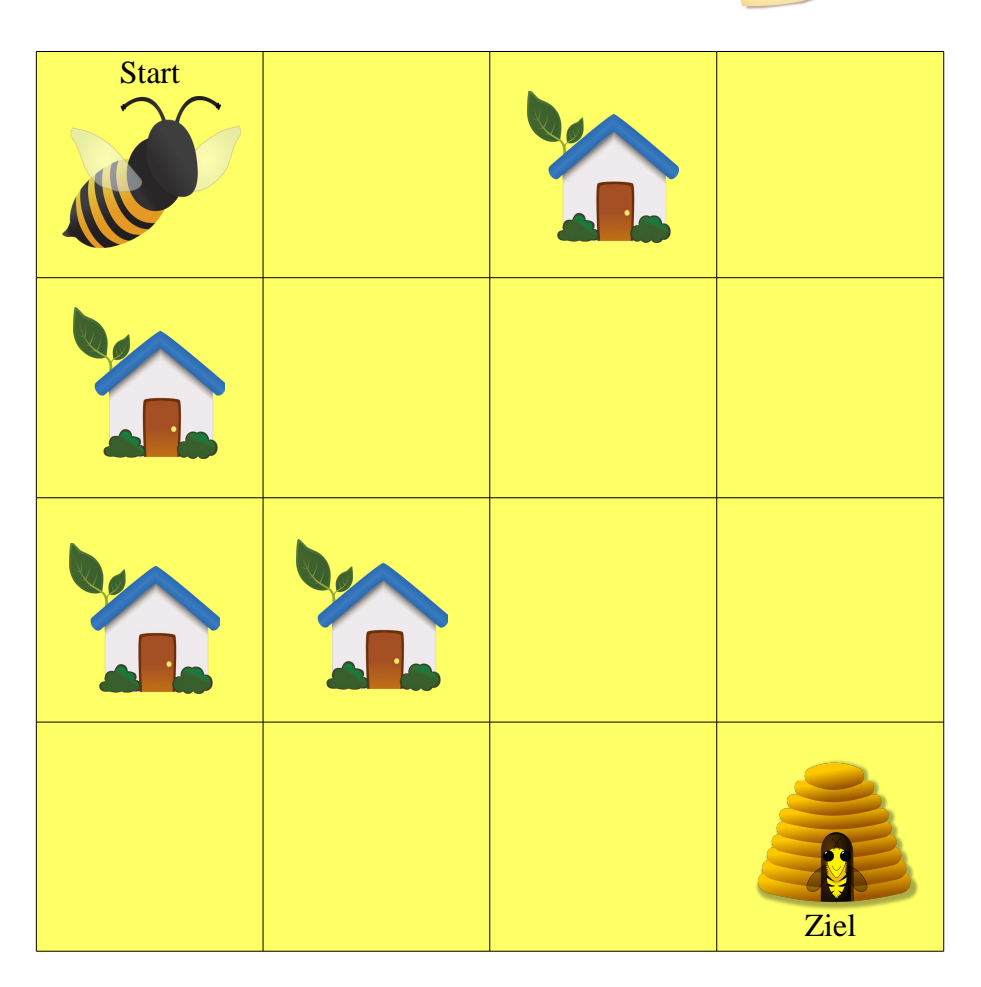

Benutze die Programmiersprache der vorherigen Seite. Du kannst wieder dein Heft drehen, um in Flugrichtung zu schauen.

Schreibe deine Befehle auf:

Wie viele Wege kann Brummi nehmen, um zurück zum Bienenstock zu fliegen?

## Baustein 2:

## Das Programmieren mit dem Bodenroboter Bee-Bot.

Der "Bee-Bot" ist ein kleiner Roboter. Du kannst ihm mit Hilfe von sieben Tasten Befehle geben, die der kleine Roboter ausführt. Die Aneinanderreihung der Befehle stellen den Code dar, welcher den Bee-Bot steuert.

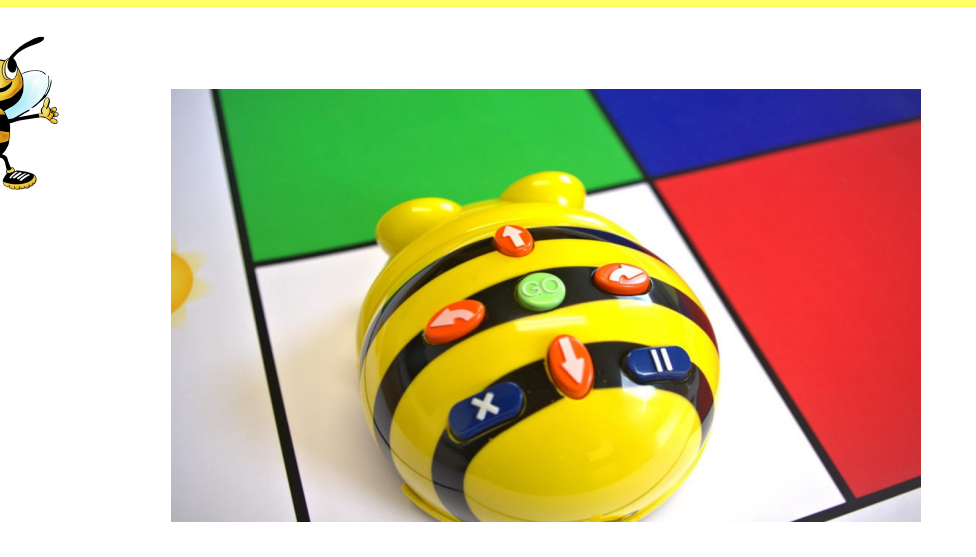

### **Befehle:**

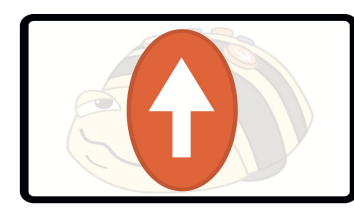

Steuerungstaste: Der Bee-Bot bewegt sich vorwärts.

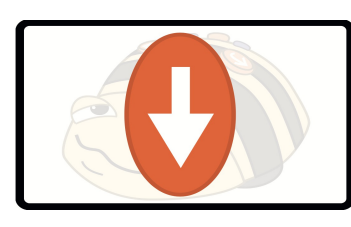

Steuerungstaste: Der Bee-Bot bewegt sich rückwärts.

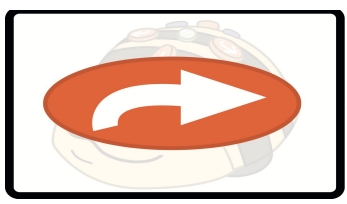

Steuerungstaste: Der Bee-Bot macht eine 90°- Drehung nach rechts.

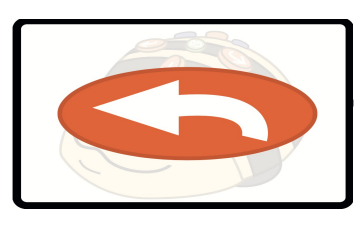

Steuerungstaste: Der Bee-Bot macht eine 90°- Drehung nach links.

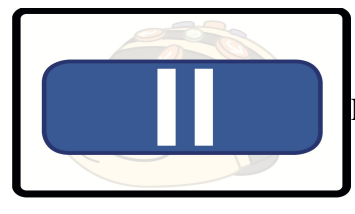

Pausetaste: Der Bee-Bot bleibt für 1 Sekunde stehen.

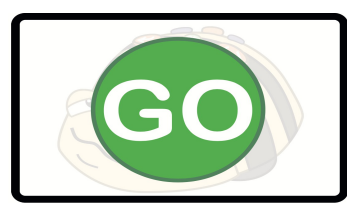

Starttaste: Erst mit betätigen der Go-Taste setzt sich der Bee-Bot in Bewegung. Die programmierten Befehle werden nacheinander ausgeführt.

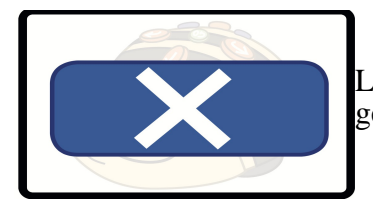

Löschtaste: Alle programmierten Befehle werden aus dem Speicher des Bee-Bots gelöscht.

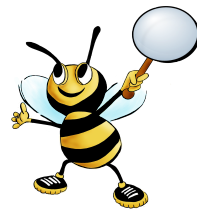

#### **Weitere Funktionen:**

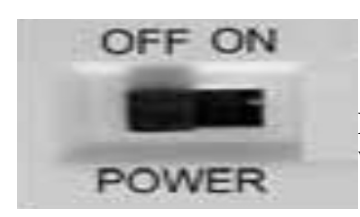

Einschaltknopf: Der Bee-Bot kann auf der Unterseite ein- und ausgeschaltet werden.

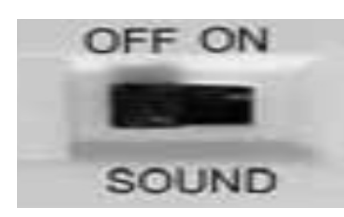

Signaltontaste: Der Signaltöne des Bee-Bots können auf der Unterseite ein- und ausgeschaltet werden.

Seminar: Digitale Medien und informatische Bildung (DiMeIB) ~ SS 2017 ~ Dozenten: Marco Thomas und Alexander Best **Aufgabe 2:**

Die Biene "Bee-Bot" macht einen Ausflug in der Bienenstadt.

Zuerst kauft sie sich einen neuen Pelz in der Pelzmacherei, weil ihr Pelz schon ein Loch hat. Danach geht sie in das Bienenkraftstudio, damit sie mehr Nektar tragen kann. Am Ende trinkt sie einen Honigsaft im Honigtopf, um wieder gestärkt zum Bienenstock zurückfliegen zu können. Welche Befehle braucht Bee-Bot, um alle Geschäfte zu besuchen?  $\mathcal{L}_{\bullet}$ 

Tipp!

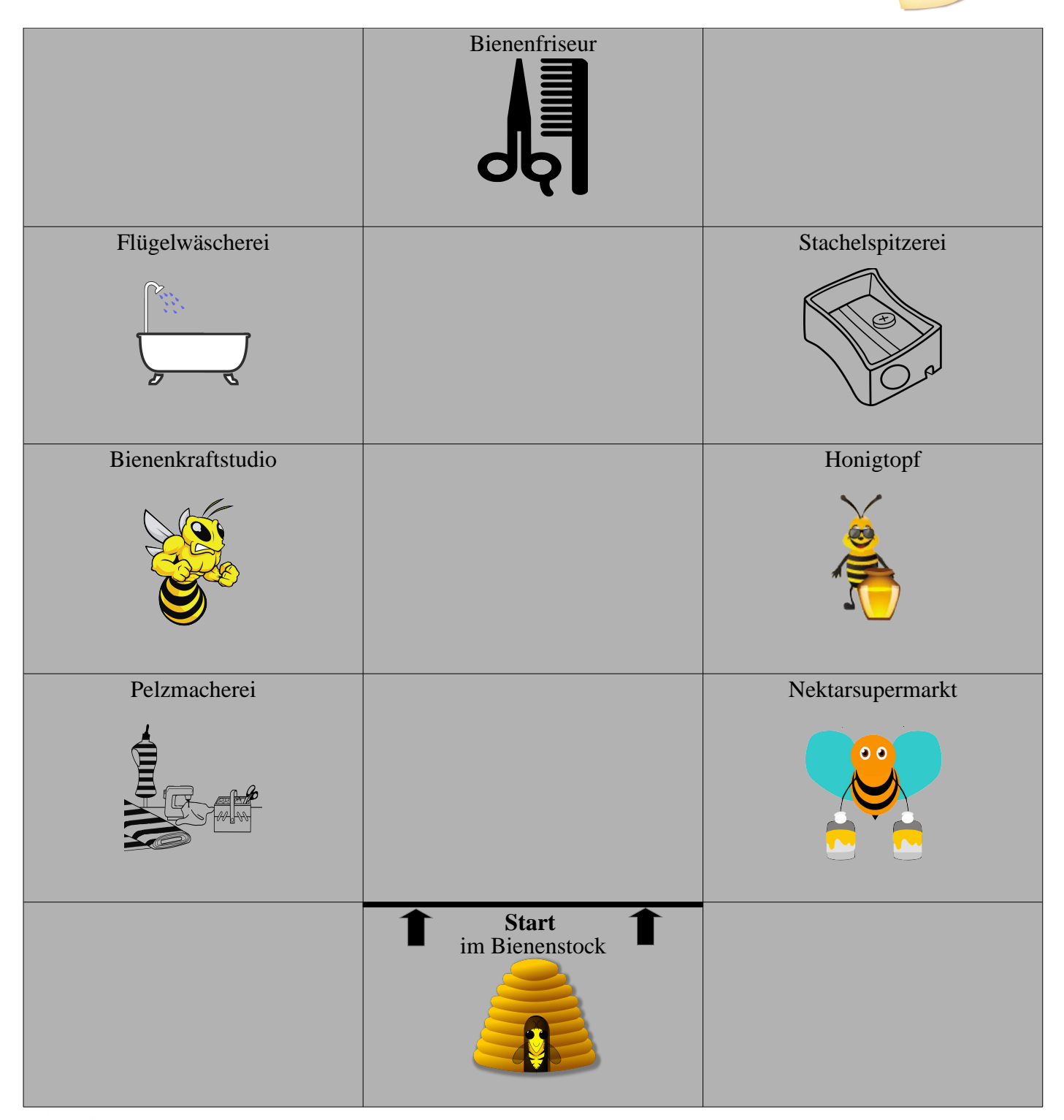

Setze den Bee-Bot auf das Feld "Start"

6

a) Schreibe deine Befehle auf:

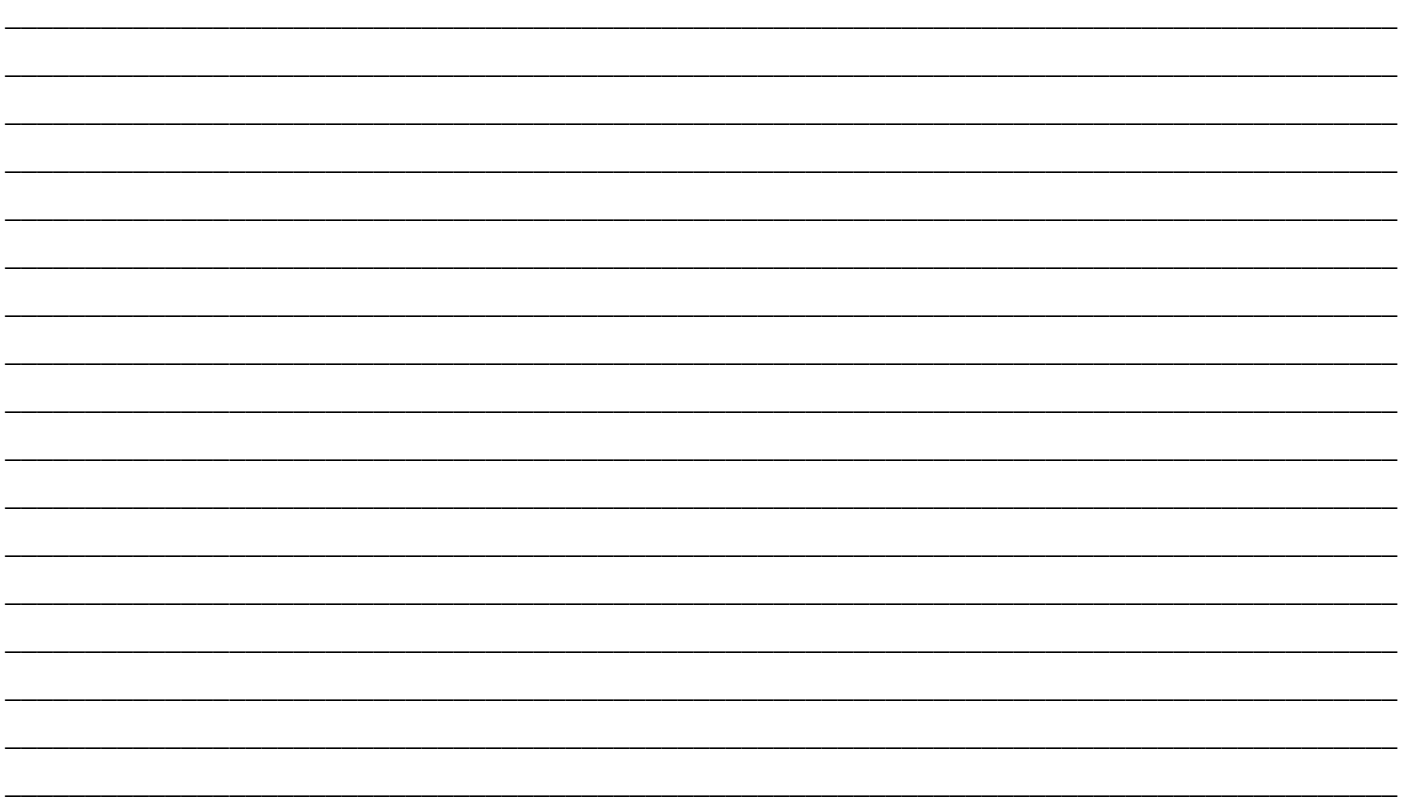

b) Programmiere nun den Bee-Bot und überprüfe so deine Lösung. Schafft Bee-Bot es, alle Geschäfte zu besuchen? Falls nicht: Überprüfe deine Befehle. Wo könnte der Fehler liegen?

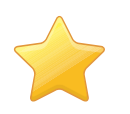

c) Versuche in jedem Geschäft eine Sekunde Pause zu machen, damit Bee-Bot sich in Ruhe umschauen kann!

#### **Aufgabe 3:**

a) Erstelle deine eigene Geschichte mit 2 Geschäften für Bee-Bots Ausflug in die Bienenstadt. Welche Geschäfte möchte Bee-Bot besuchen?

b) Notiere die Befehle für deine Geschichte, damit deine MitschülerInnen ihre Lösung deiner Geschichte überprüfen können.

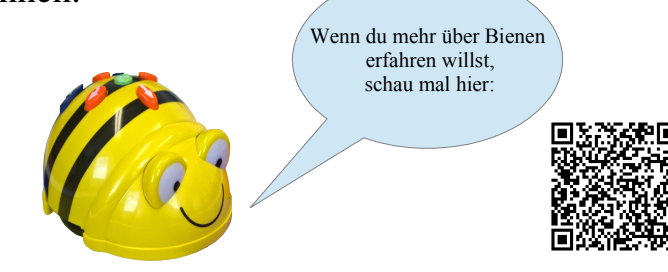

http://www.kindernetz.de/oli/tierlexikon/biene/-/id=75006/vv=steckbrief/nid=75006/did=80626/t88mlk/index.html

Seminar: Digitale Medien und informatische Bildung (DiMeIB) ~ SS 2017 ~ Dozenten: Marco Thomas und Alexander Best

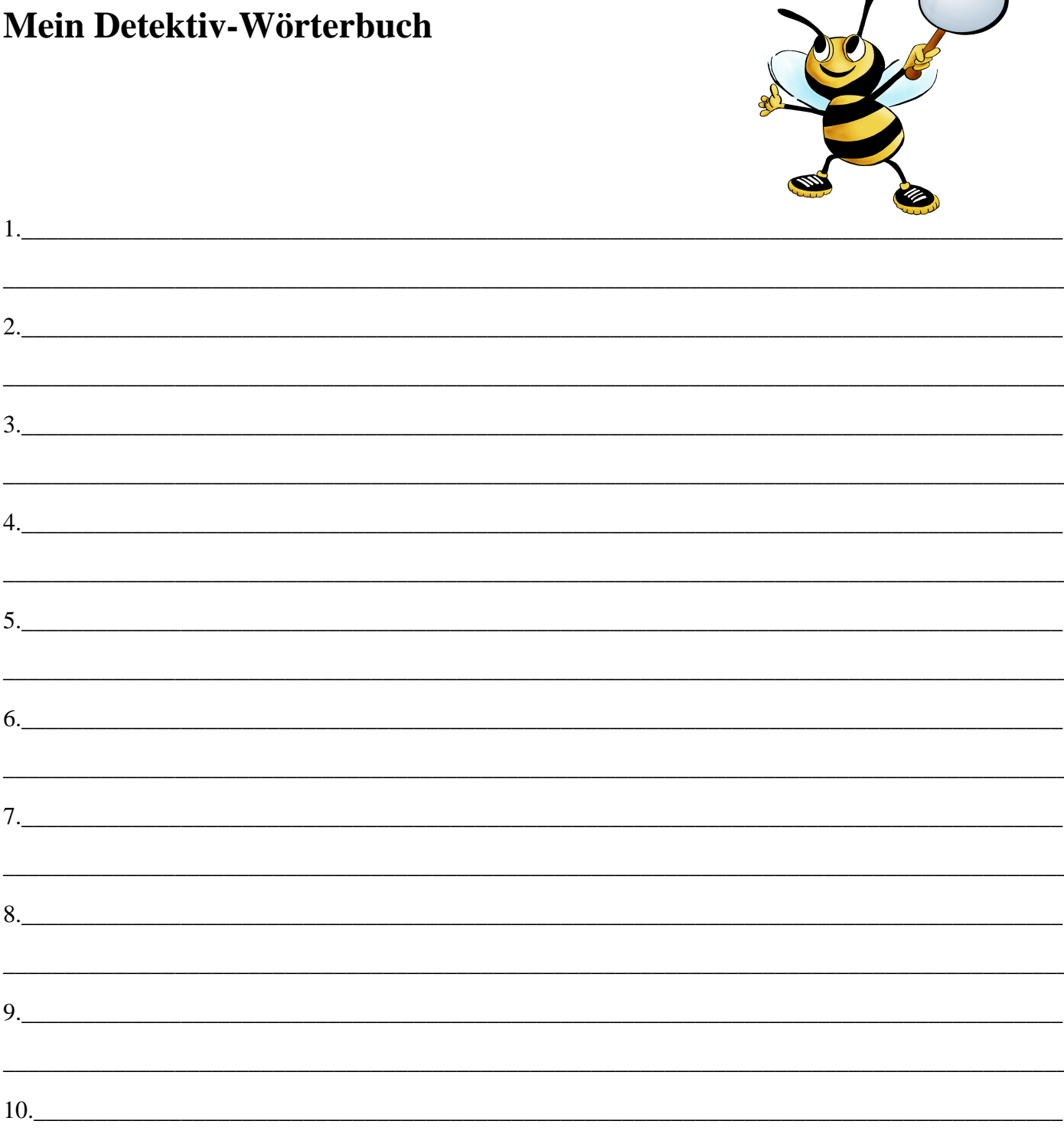

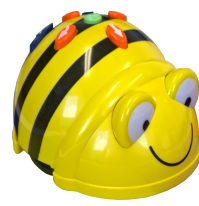

Du kannst dein Wörterbuch so viel erweitern, wie du möchtest! Wenn du über interessante Wörter stolperst, schreibe sie hier in deinen eigenen Worten auf.

 $\,8\,$ 

# Tippkarte grün

### **Aufgabe 1:**

Brummi hat sich auf dem Rückweg verflogen! Hilf der Biene zurück ihren Bienenstock. Aber pass auf, dass Brummi nicht gegen Hauswände fliegt! Welche Befehle braucht sie?

Tipp 1: Du kannst wieder dein Heft drehen, um in Flugrichtung zu schauen:

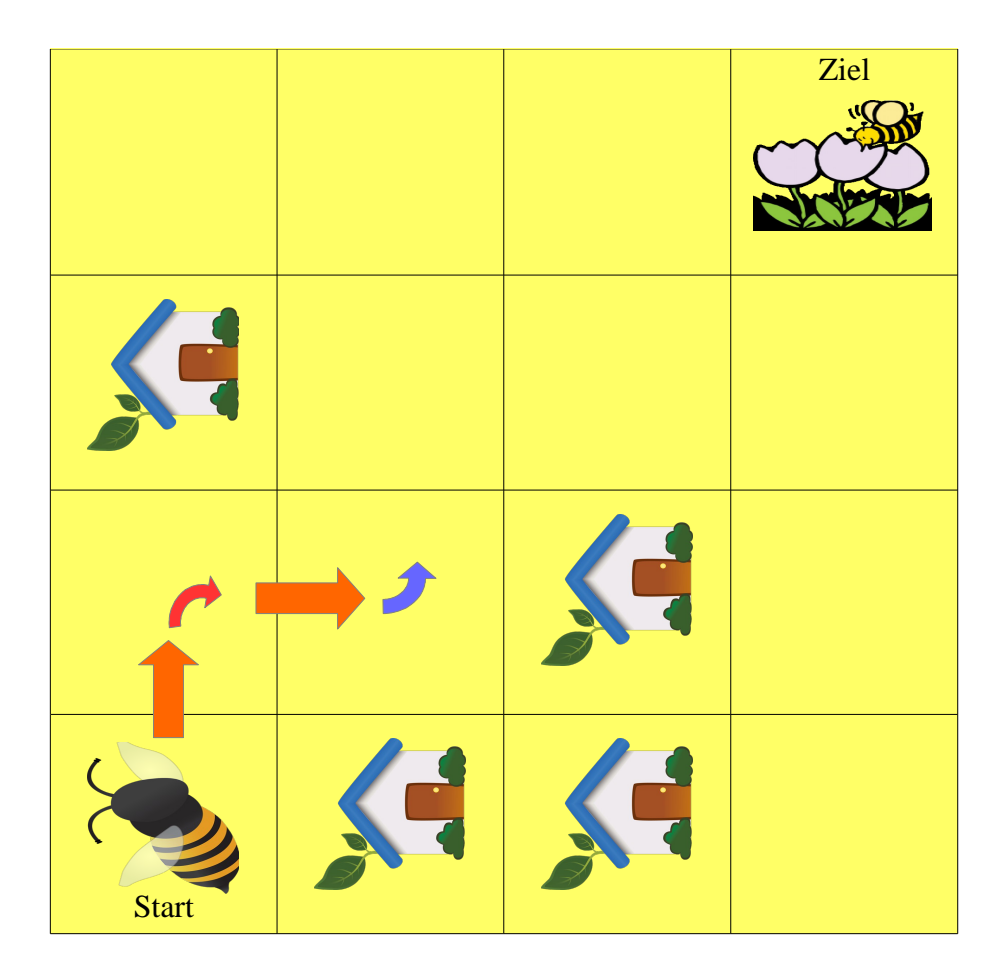

Tipp 2: Benutze die Programmiersprache der vorherigen Seite.

Hinweis zur Programmiersprache: Brummi kann vorwärts (1 Schritt vor) fliegen, rückwärts (1 Schritt zurück) fliegen, eine Rechtsdrehung machen und eine Linksdrehung machen.)

Befehle:

1 Schritt vor , Rechtsdrehung , 1 Schritt vor ,Linksdrehung, … führe die Befehle fort!

\_\_\_\_\_\_\_\_\_\_\_\_\_\_\_\_\_\_\_\_\_\_\_\_\_\_\_\_\_\_\_\_\_\_\_\_\_\_\_\_\_\_\_\_\_\_\_\_\_\_\_\_\_\_\_\_\_\_\_\_\_\_\_\_\_\_\_\_\_\_\_\_\_\_

\_\_\_\_\_\_\_\_\_\_\_\_\_\_\_\_\_\_\_\_\_\_\_\_\_\_\_\_\_\_\_\_\_\_\_\_\_\_\_\_\_\_\_\_\_\_\_\_\_\_\_\_\_\_\_\_\_\_\_\_\_\_\_\_\_\_\_\_\_\_\_\_\_\_

Seminar: Digitale Medien und informatische Bildung (DiMeIB) ~ SS 2017 ~ Dozenten: Marco Thomas und Alexander Best

## Tippkarte gelb

### **Aufgabe 1:**

Brummi hat sich auf dem Rückweg verflogen! Hilf der Biene zurück ihren Bienenstock. Aber pass auf, dass Brummi nicht gegen Hauswände fliegt! Welche Befehle braucht sie?

Tipp 1: Du kannst wieder dein Heft drehen, um in Flugrichtung zu schauen:

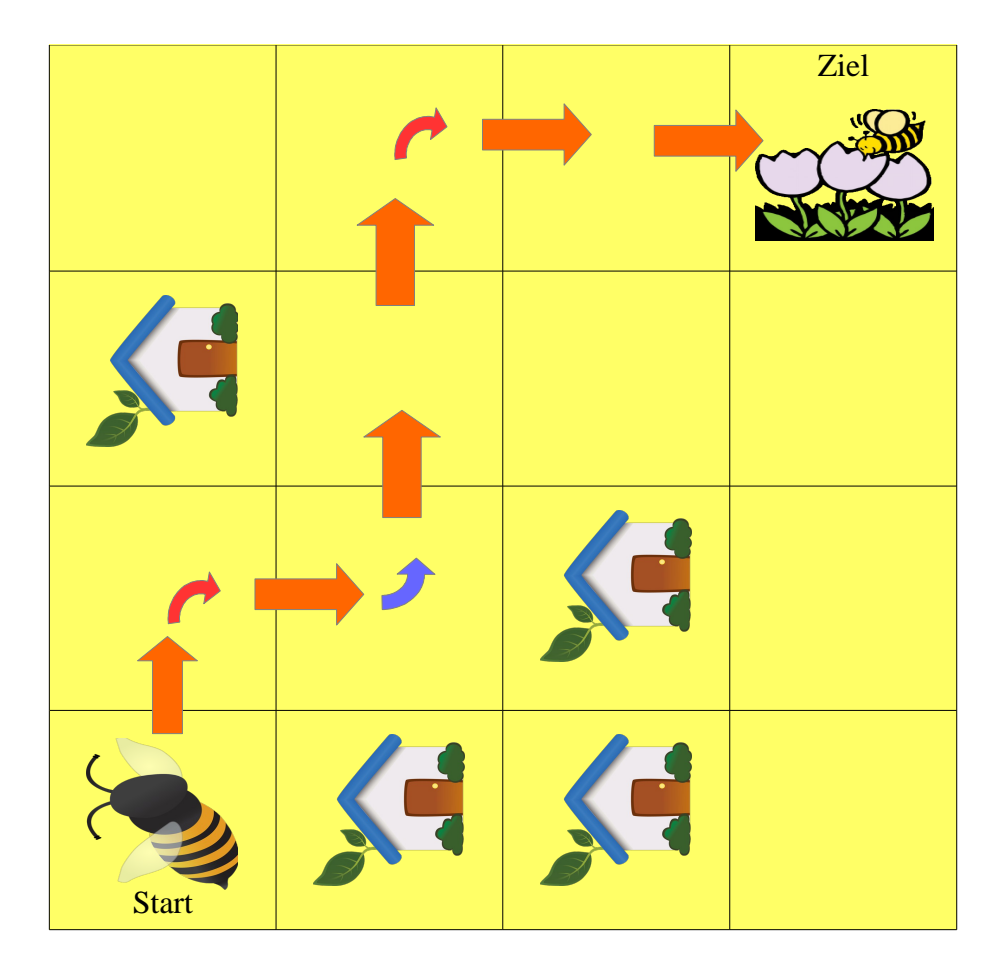

Tipp 2: Benutze die Programmiersprache der vorherigen Seite.

Hinweis zur Programmiersprache: Brummi kann vorwärts (1 Schritt vor) fliegen, rückwärts (1 Schritt zurück) fliegen, eine Rechtsdrehung machen und eine Linksdrehung machen.)

Befehle, die Brummi braucht: (mögliche Lösung)

 1 Schritt vor , Rechtsdrehung , 1 Schritt vor , Linksdrehung , 2 Schritte vor, Rechtsdrehung, 2 Schritte vor

Seminar: Digitale Medien und informatische Bildung (DiMeIB) ~ SS 2017 ~ Dozenten: Marco Thomas und Alexander Best

# Tippkarte grün

### **Aufgabe 2:**

Die Biene "Bee-Bot" macht einen Ausflug in der Bienenstadt.

Zuerst kauft sie sich einen neuen Pelz in der Pelzmacherei, weil ihr Pelz schon ein Loch hat. Danach geht sie in das Bienenkraftstudio, damit sie mehr Nektar tragen kann. Am Ende trinkt sie einen Honigsaft im Honigtopf, um wieder gestärkt zum Bienenstock zurückfliegen zu können.

Welche Befehle braucht Bee-Bot, um alle Geschäfte zu besuchen?

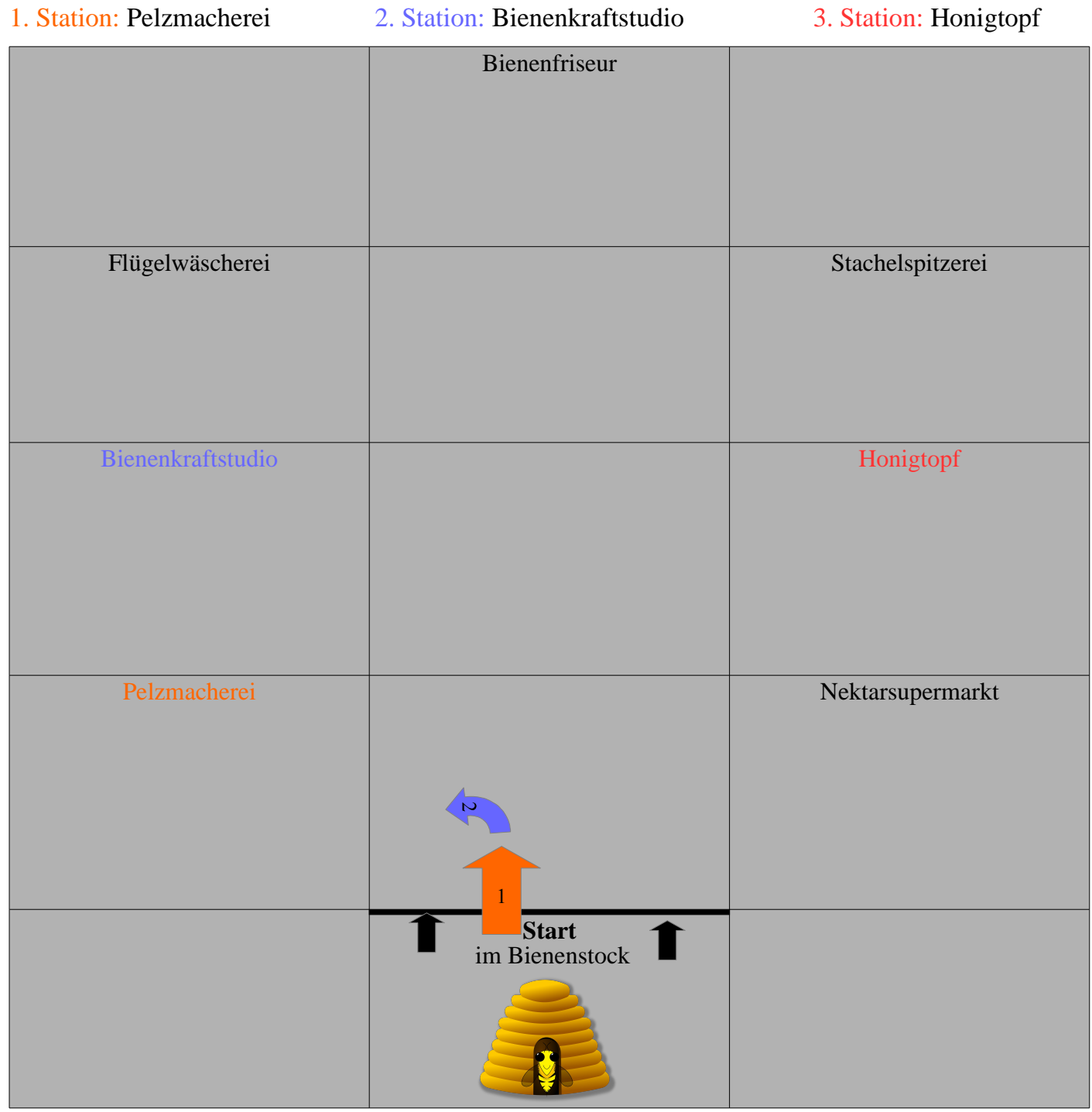

a) Schreibe deine Befehle auf:

Start (Bienenstock)

1 Schritt vor, Linksdrehung, … Führe die Befehle weiter!

Ziel (Bienenstock)

Seminar: Digitale Medien und informatische Bildung (DiMeIB) ~ SS 2017 ~ Dozenten: Marco Thomas und Alexander Best

## Tippkarte gelb

## **Aufgabe 2:**

Die Biene "Bee-Bot" macht einen Ausflug in der Bienenstadt.

Zuerst kauft sie sich einen neuen Pelz in der Pelzmacherei, weil ihr Pelz schon ein Loch hat. Danach geht sie in das Bienenkraftstudio, damit sie mehr Nektar tragen kann. Am Ende trinkt sie einen Honigsaft im Honigtopf, um wieder gestärkt zum Bienenstock zurückfliegen zu können. Welche Befehle braucht Bee-Bot, um alle Geschäfte zu besuchen?

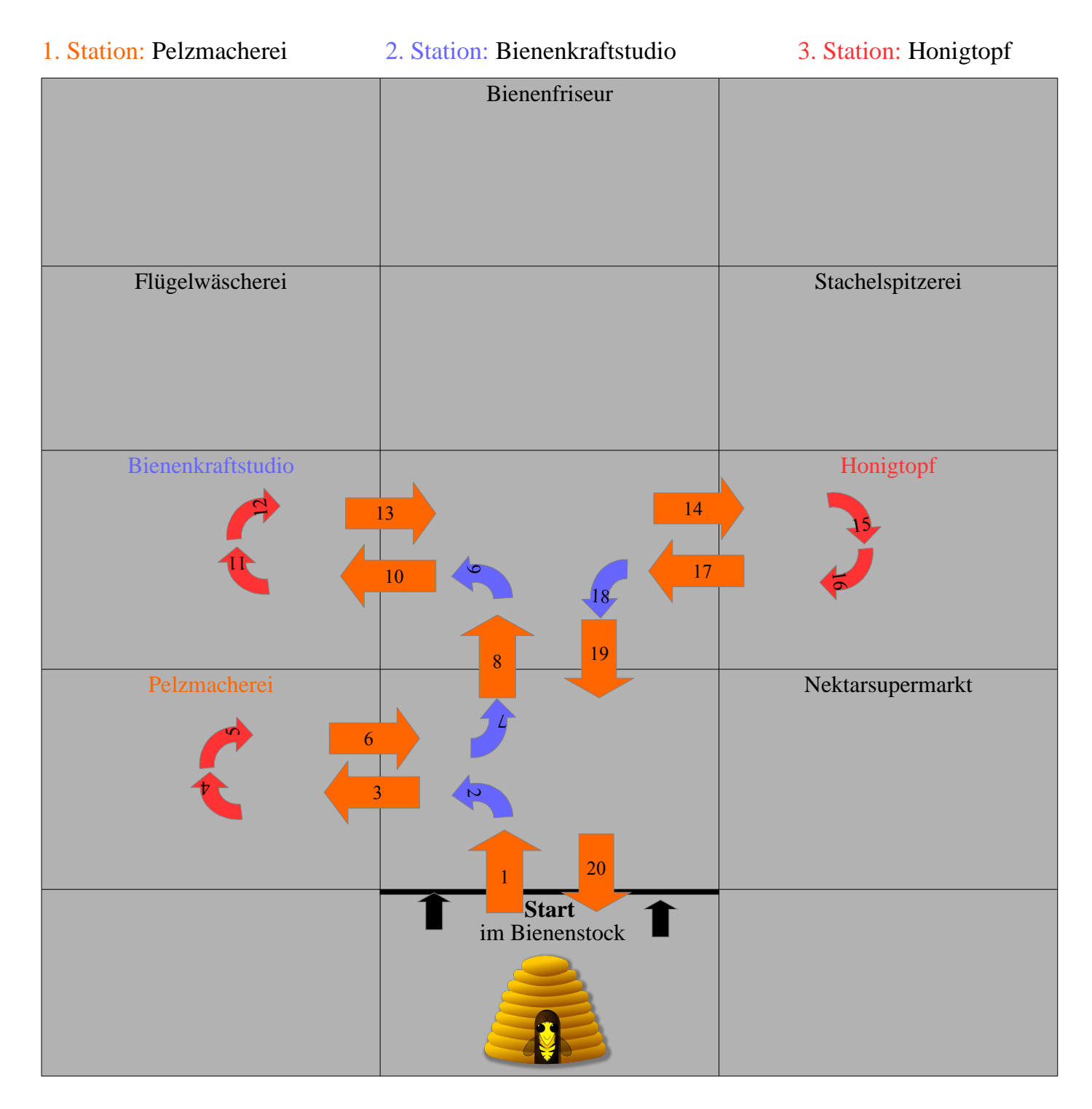

a) Schreibe deine Befehle auf: (mögliche Lösung)

**Start** (Bienenstock)

## Bienenstock bis Pelzmacherei:

1 Schritt vor, Linksdrehung, 1 Schritt vor

## Pelzmacherei bis Bienenkraftstudio:

Rechtsdrehung, Rechtsdrehung, 1 Schritt vor, Linksdrehung, 1 Schritt vor, Linksdrehung, 1 Schritt vor

## Bienenkraftstudio bis Honigtopf:

Rechtsdrehung, Rechtsdrehung, 2 Schritte vor

## Honigtopf bis Bienenstock:

Rechtsdrehung, Rechtsdrehung, 1 Schritt vor, Linksdrehung, 2 Schritte vor

**Ziel** (Bienenstock)